# Atmel

### Atmel AVR UC3 32-bit Microcontrollers

## **UC3L Evaluation Kit**

### **USER GUIDE**

### **Introduction**

The Atmel® AT32UC3L-EK is an evaluation kit and development system for the Atmel AVR® UC3 AT32UC3L064 microcontroller.

As an evaluation kit, the board focus is towards Atmel QTouch<sup>®</sup> and QMatrix<sup>™</sup> support, and Atmel picoPower<sup>®</sup> technology.

As a development system, the board notably provides on-board memory, a USB communication interface, an accelerometer, and the JTAG programming and debugging interface. The AT32UC3L-EK also features expansion headers; one of these is the wireless expansion header (named WLESS on the PCB), which is the receptacle for one of the two RZ600 radio boards provided in the kit package.

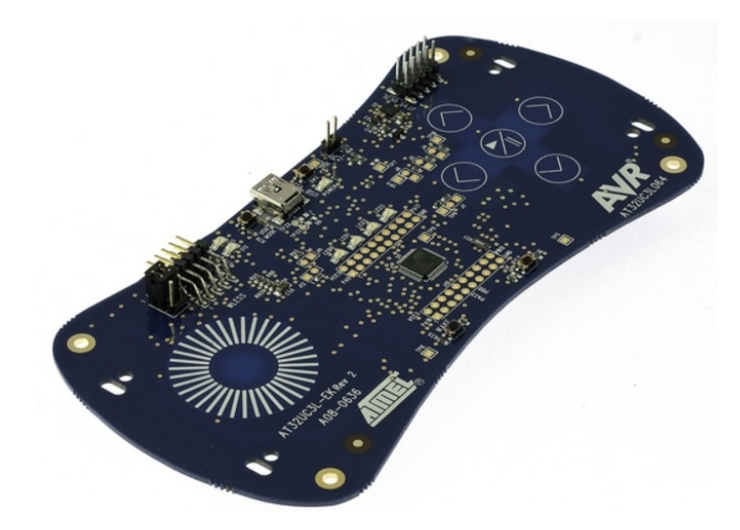

# **Table of Contents**

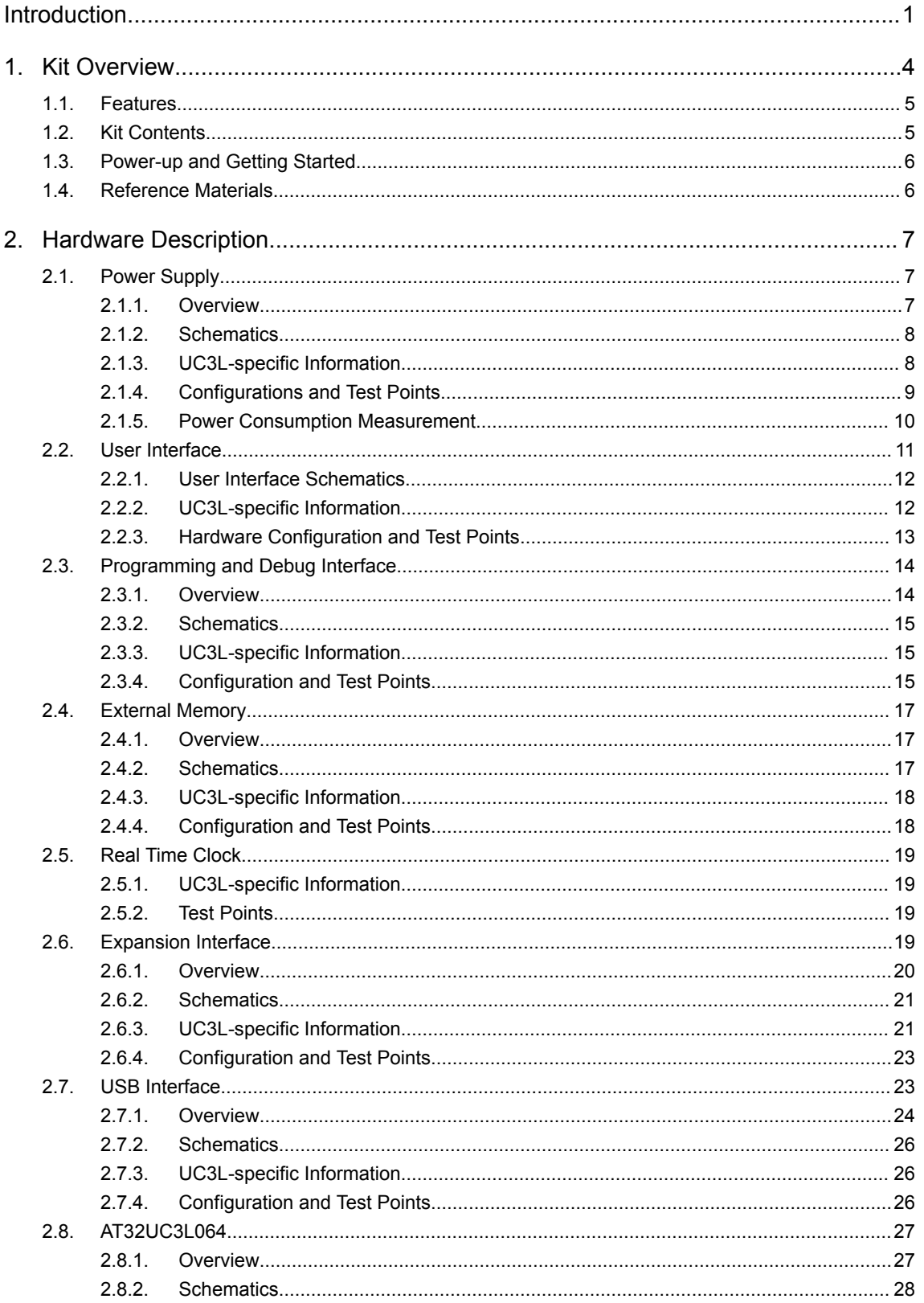

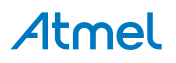

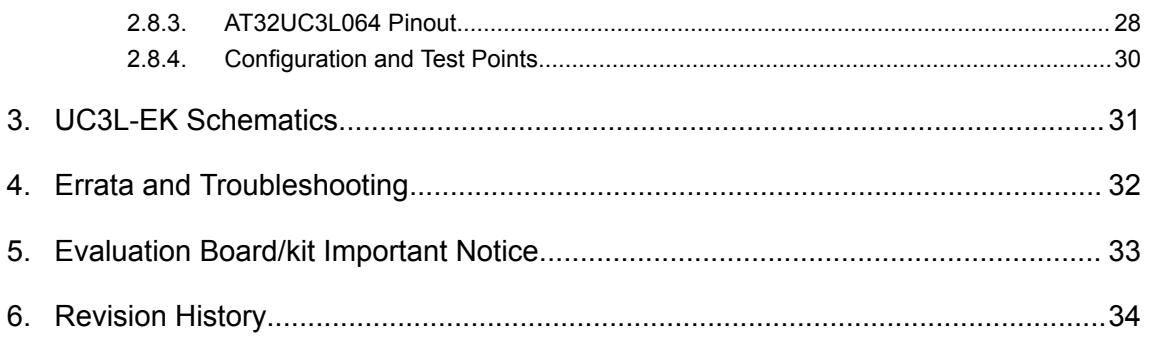

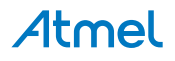

#### $1.$ **Kit Overview**

This chapter lists the features provided by the AT32UC3L-EK evaluation kit and describes the content of the box the kit is packaged in.

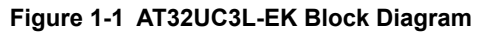

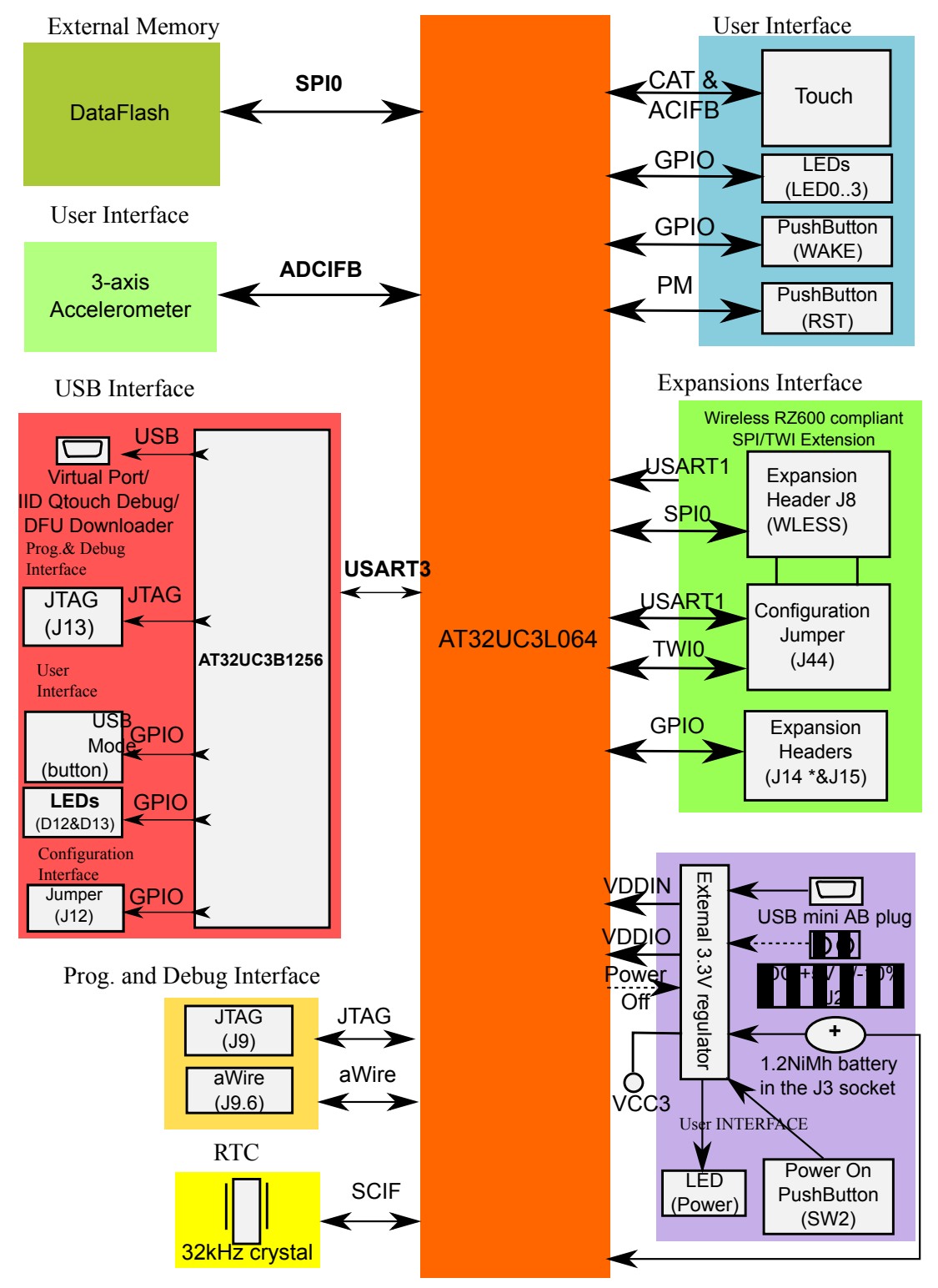

Atmel

#### $1.1.$ **Features**

The following is a list of the main components and interfaces on the AT32UC3L-EK:

- Main MCU: Atmel AVR UC3 32-bit AT32UC3L064 (TQFP48)
	- 64KB internal flash, 16KB internal RAM
	- Up to 50MHz operation
	- Very low power consumption
	- Capacitive touch module for support of QTouch and QMatrix capture from capacitive touch sensors
	- Peripheral event system
	- FlashVault™ allows pre-programmed, secure library support for end user applications
- One touch rotor and five touch sensors
- One 3-axis accelerometer (connected to channels 6, 7, and 8 of the ADCIFB module)
- One serial data flash, 64Mb
- One RTC 32kHz crystal
- Four LEDs
- One pushbutton
- One reset pushbutton
- Wireless expansion connector for the RZ600 AT86RF231 radio board PCBA or for y SPI-based, TWI-based, or USART-based external communication
- 36-pin raw expansion header for GPIO access
- JTAG connector for programming and debugging on the AT32UC3L064 MCU
- Powered through the USB connector, through an external power supply (header), or through a 1.2V battery (header J3)
- USB (2.0 Mini-AB receptacle) connected to the 32-bit AVR UC3 AT32UC3B1256
	- AT32UC3L064 and AT32UC3B1256 are connected through two pins
	- One of the pre-loaded firmware on the AT32UC3B1256 acts as a UART-USB CDC virtual com port gateway
	- One of the pre-loaded firmware on the AT32UC3B1256 acts as UART-to-USB HID QTouch Debug interface to AVR QTouch Studio
	- USB mode pushbutton: with the default pre-loaded firmware on the AT32UC3B1256, the USB mode button is used to select between the UART-USB CDC virtual com port gateway firmware (press the USB mode upon power up of the board) and the UART-to-USB HID QTouch Debug interface to AVR QTouch Studio
	- The J12 jumper can be used to set the AT32UC3B1256 in boot loader mode at power up
	- JTAG connector for programming and debugging the AT32UC3B1256 (J13)

#### $1.2.$ **Kit Contents**

The AT32UC3L-EK toolbox contains the following items:

- One AVR Technical Library DVD
- One AT32UC3L-EK customer letter
- One AT32UC3L-EK Getting Started Guide
- One AT32UC3L-EK evaluation kit

# Atmel

- One RZ600 USB adapter board PCBA
- Two RZ600 AT86RF231 radio board PCBA
- Two RF antennas
- One Mini-B plug to std-A plug ~1.5m USB cable
- One 1.2V NiMh rechargeable battery

### Figure 1-2 Unpacked AT32UC3L-EK Toolbox

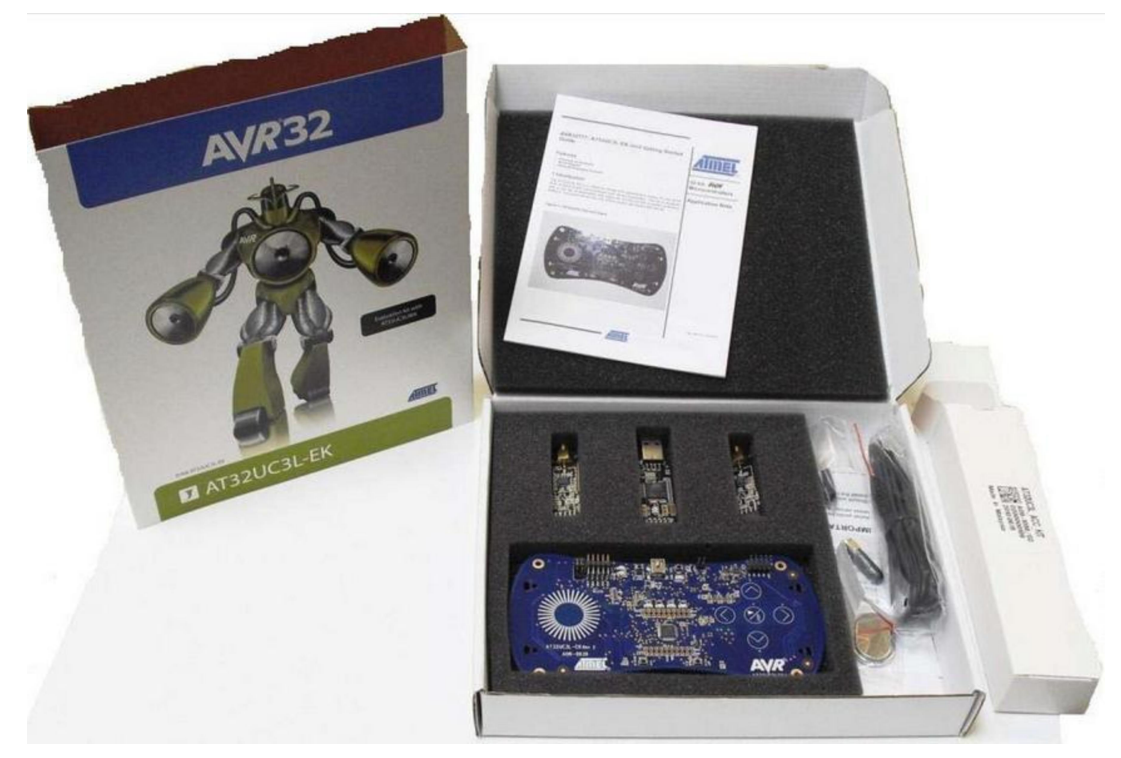

#### $1.3.$ **Power-up and Getting Started**

Refer to the AVR32777: AT32UC3L-EK Getting Started Guide.

#### $1.4.$ **Reference Materials**

- 1. The AVR UC3 L0 series datasheet
- 2. The AT32UC3L-EK Schematics
- 3. AVR32777: AT32UC3L-EK Getting Started Guide
- 4. The 32-bit AVR UC3 L series Schematic Checklist
- 5. The AVR Software Framework

All pre-loaded firmware source code is available in the AVR Software Framework version 2.0 or higher.

- 6. The AVR UC3 UART Boot loader
- 7. The Atmel QTouch Library
- 8. QTouch Studio
- 9. Debuggers

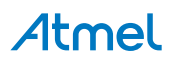

#### $2.$ **Hardware Description**

This chapter presents the hardware blocks of the AT32UC3L-EK hardware design. Each hardware block is described with:

- An overview of the hardware block
- A location in the schematics document
- AT32UC3L-specific information (when relevant)
- All possible hardware configurations of the block and available test points

#### $2.1.$ **Power Supply**

The power supply block of the AT32UC3L-EK is in charge of distributing power to all components of the hoard

#### $2.1.1.$ Overview

Figure 2-1 AT32UC3L-EK Power Supply Logical View

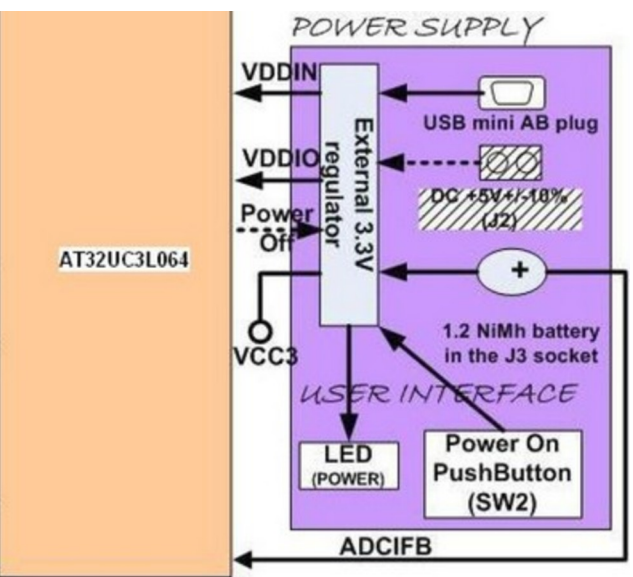

The AT32UC3L-EK can be powered from three different sources: the USB Mini-AB plug (5V input), an external power supply connected to the J2 header (DC  $5V \pm 10\%$ ), or a 1.2V NiMh battery (in the J3 socket on the bottom side of the board).

These inputs go through an external 3.3V switch mode regulator, which in turn supplies the rest of the board with a 3.3V voltage.

The power indicator LED, D4, labeled POWER, indicates if the 3.3V from the external regulator is present.

The pushbutton labeled SW2 is there to activate the use of the battery when one is installed in the J3 socket.

The AT32UC3L064 firmware may read the battery current voltage with an ADCIFB channel.

The "Power Off" signal from the AT32UC3L064 to the on-board power supply block can be used to lower the power consumption by software.

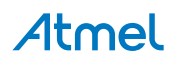

To customize the hardware configuration of this block, see Section Configurations and Test Points on page 9, for a description of the possible hardware configurations of the power supply block.

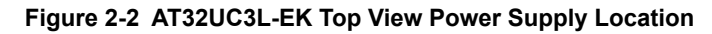

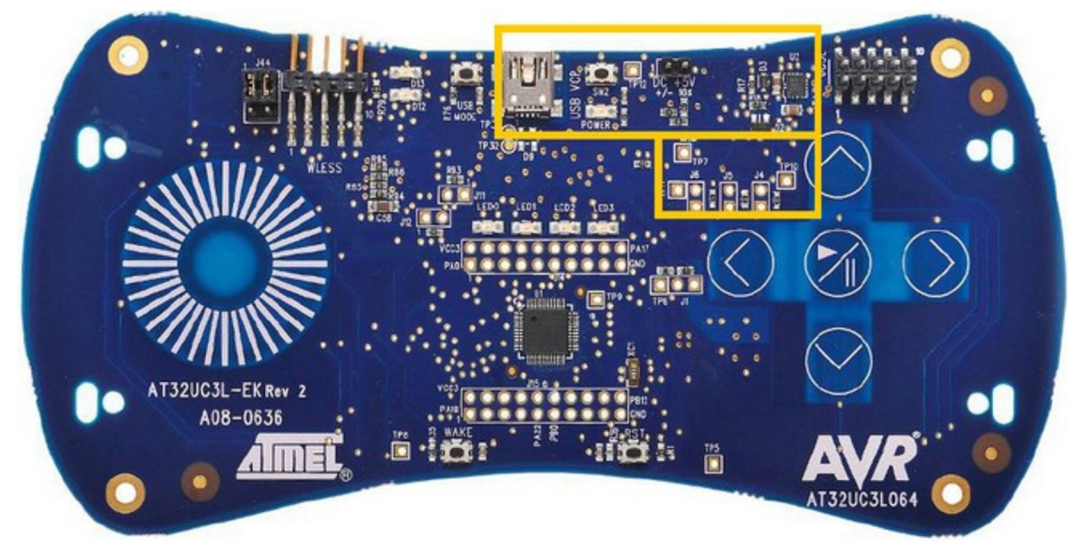

Figure 2-3 AT32UC3L-EK Bottom View Power Supply Location

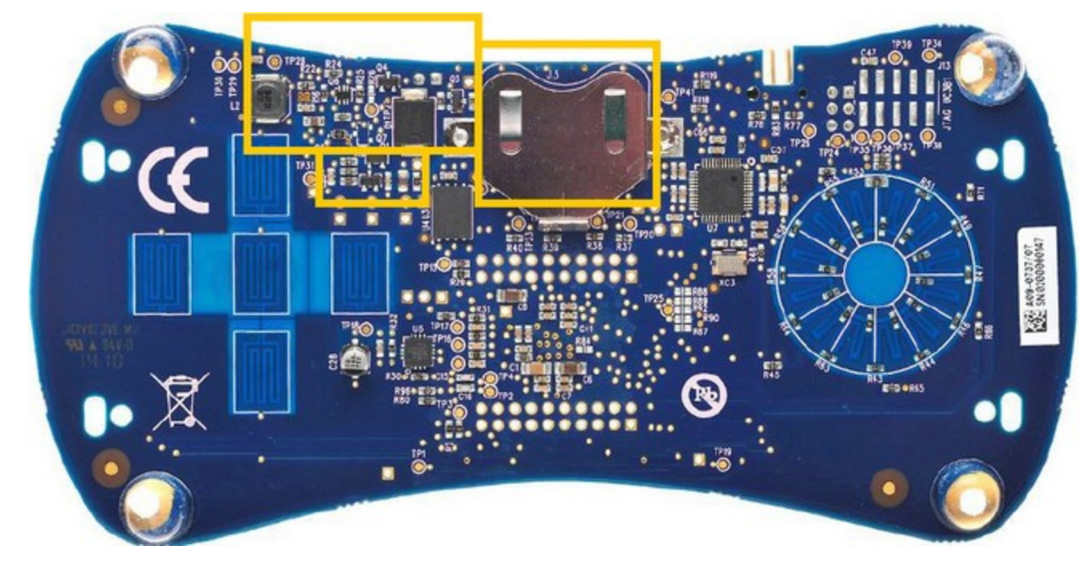

#### $2.1.2.$ **Schematics**

The schematic of the power supply block is on page 2 of the schematics document found here: http:// www.atmel.com/Images/AT32UC3L-EK Schematics.zip document.

#### $2.1.3.$ **UC3L-specific Information**

### 2.1.3.1. Atmel AT32UC3L064 Power Supply Mode

Of the three power supply configurations supported by the AT32UC3L064, this board implements the 3.3V single power supply mode configuration. Refer to the figure, "3.3V single power supply mode", in the AVR UC3 L0 Series datasheet for schematics of this mode: this is how it is implemented on this board.

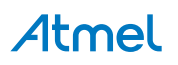

### 2.1.3.2. Atmel AT32UC3L064 Pinout for the Power Supply Block

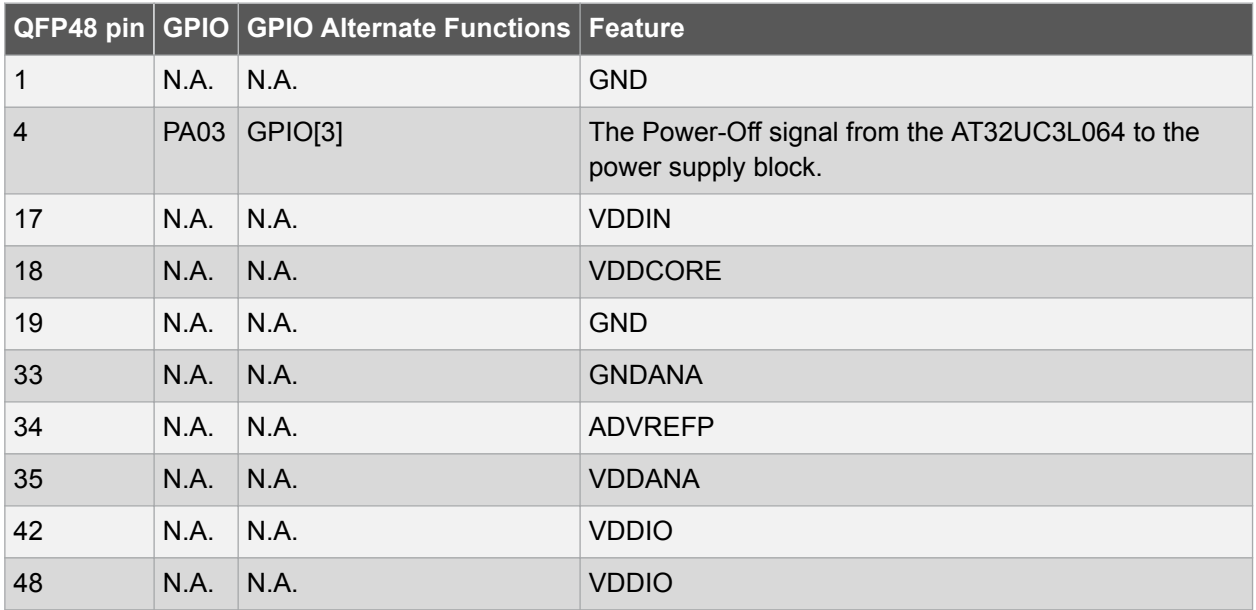

Table 2-1 UC3L Pinout for the Power Supply Block

#### $2.1.4.$ **Configurations and Test Points**

### 2.1.4.1. Hardware Configurations

The default hardware configuration of the power supply block implies that:

- The power supply sources are the battery or the USB plug (thus the dotted-lines on the J2 plug in the block diagram, figure AT32UC3L-EK Power Supply Logical View and Figure 1-1 AT32UC3L-EK Block Diagram on page 4
- The power-off signal from the AT32UC3L064 is not connected to the on-board power supply block (thus the dotted arrow in the block diagram)

To enable the power supply through the J2 connector, mount the R5 resistor (solder patch) and remove the R6 resistor.

To activate the Power-Off signal, remove the R17 resistor and mount the R26 resistor (solder patch).

To locate the resistors mentioned here above, use the assembly top/bottom views provided within the AT32UC3L-EK schematics package.

### 2.1.4.2. Test Points

A few test points covering the power supply block have been placed on the AT32UC3L-EK for the verification of important signals.

### Table 2-2 Power Supply Block Test Points

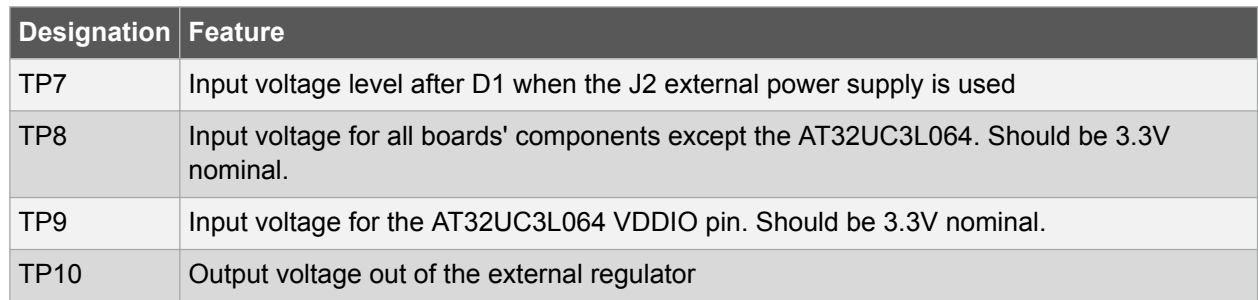

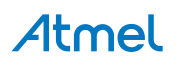

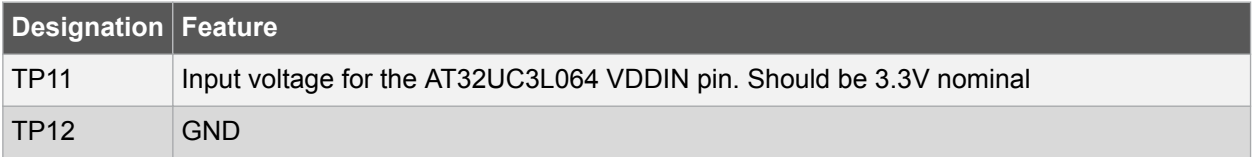

To locate the test points mentioned above, use the assembly top/bottom views provided within the AT32UC3L-EK schematics package.

#### $2.1.5.$ **Power Consumption Measurement**

To measure the power consumption of the overall board minus the AT32UC3L064, remove the  $0\Omega$  R11 resistor and measure the current over the J4 2-pin header (not mounted by default).

To measure the power consumption on the AT32UC3L064 VDDIO, remove the  $0\Omega$  R14 resistor and measure the current over the J5 2-pin header (not mounted by default).

To measure the power consumption on the AT32UC3L064 VDDIN, remove the  $0\Omega$  R19 resistor and measure the current over the J6 2-pin header (not mounted by default).

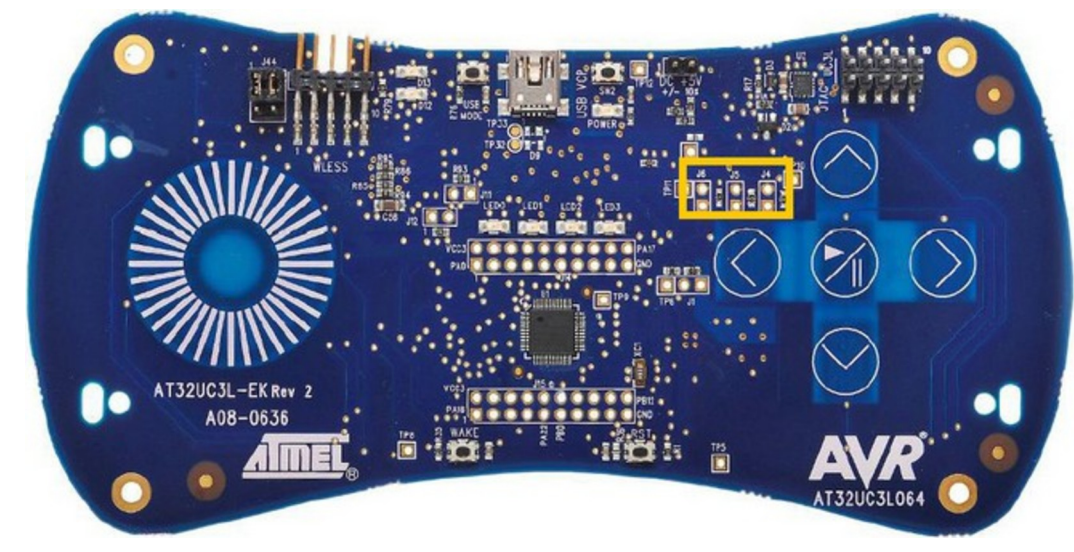

### Figure 2-4 AT32UC3L-EK Power Consumption Measurement Headers Location

The above figure points to the location of the power consumption measurement area. To accurately locate the components mentioned above, use the assembly top/bottom views provided within the AT32UC3L-EK schematics package.

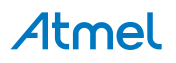

#### $2.2.$ **User Interface**

Figure 2-5 AT32UC3L-EK User Interface Logical View

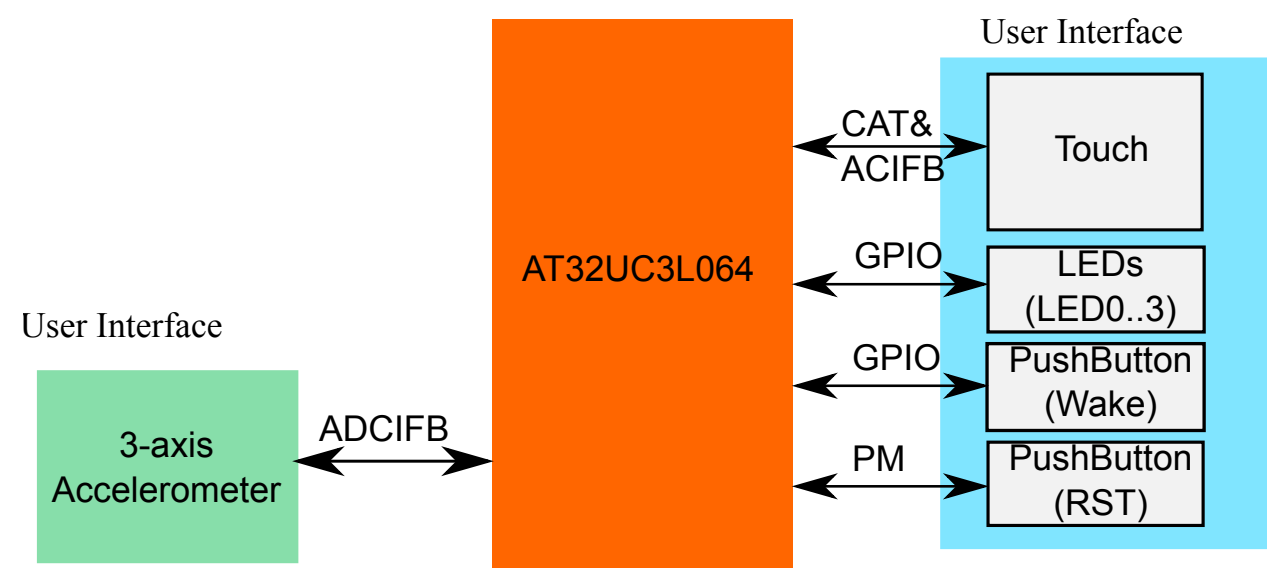

The main user interface offered by the kit is the touch user interface consisting of the wheel sensor and the five button sensors. The touch sensors are implemented by using the QMatrix method  $(X=6, Y=2)$ . The CAT IP of the AT32UC3L064 is used, as is the ACIFB IP (implied by the use of the QMatrix method). Applications running on the AT32UC3L064 need to use the QTouch library for optimal touch events management.

Four general purpose LEDs (labeled LED0, LED1, LED2, and LED3) are connected to the AT32UC3L064.

The WAKE pushbutton can be used as a general purpose pushbutton, and is connected to the special purpose WAKE N pin.

The RST pushbutton is used to generate an external reset to the AT32UC3L064. A three-axis accelerometer is connected to three channels of the AT32UC3L064's ADCIFB IP.

Note that there are other user interface components in the kit, and these are related to:

- The USB Interface, presented in Section USB Interface on page 23 of this document
- The power supply interface, presented in Section Power Supply on page 7 of this document

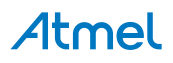

Figure 2-6 AT32UC3L-EK Top View User Interface Location

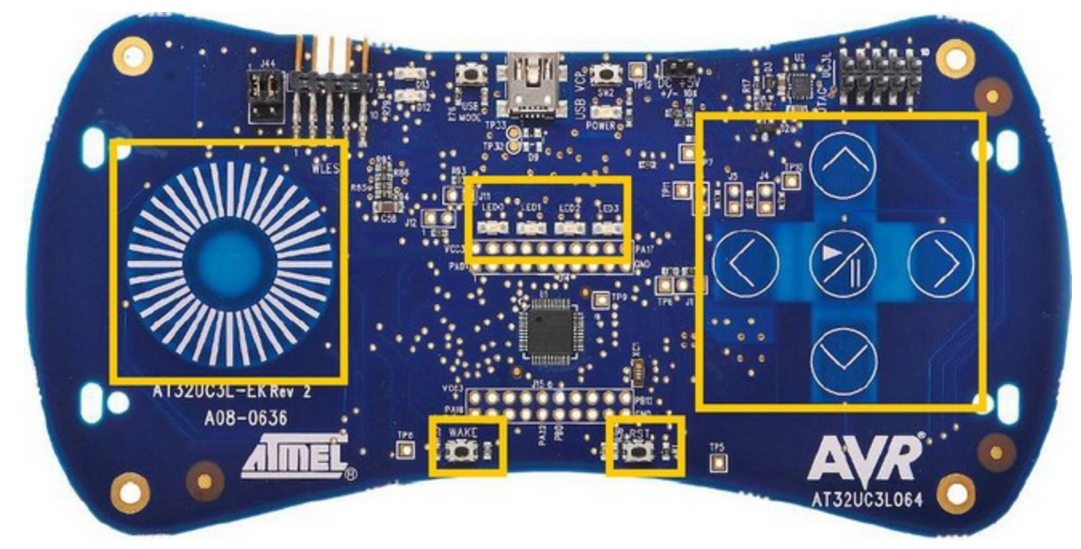

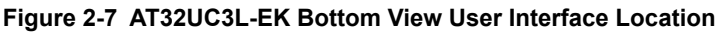

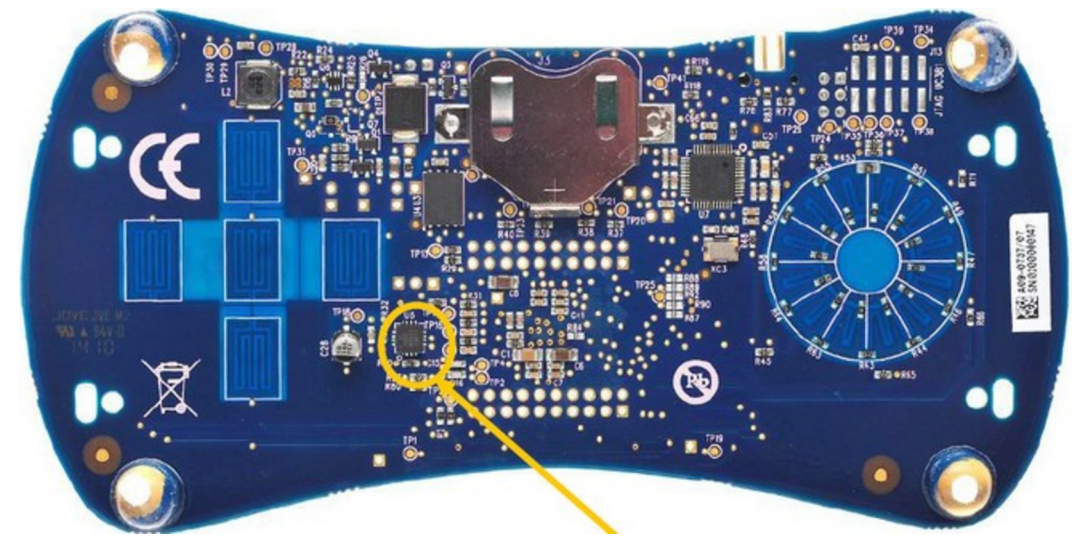

#### $2.2.1.$ **User Interface Schematics**

In the Schematic document, the components of the user interface are found:

- On page 1 for the RST pushbutton
- On page 3 for the three-axis accelerometer
- On page 4 for the touch sensors, LEDs, and WAKE pushbutton

#### $2.2.2.$ **UC3L-specific Information**

### 2.2.2.1. Atmel AT32UC3L064 Pinout for the Interface Block Table 2-3 UC3L Pinout for the Touch Sensors Interface

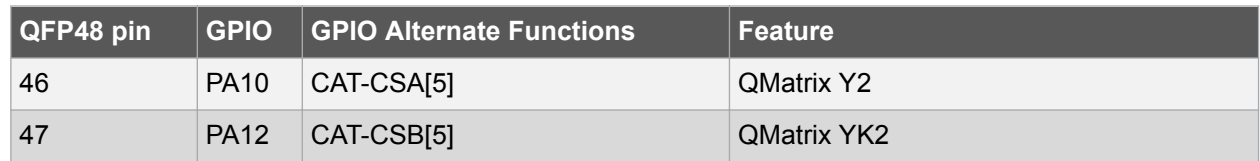

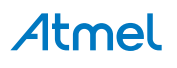

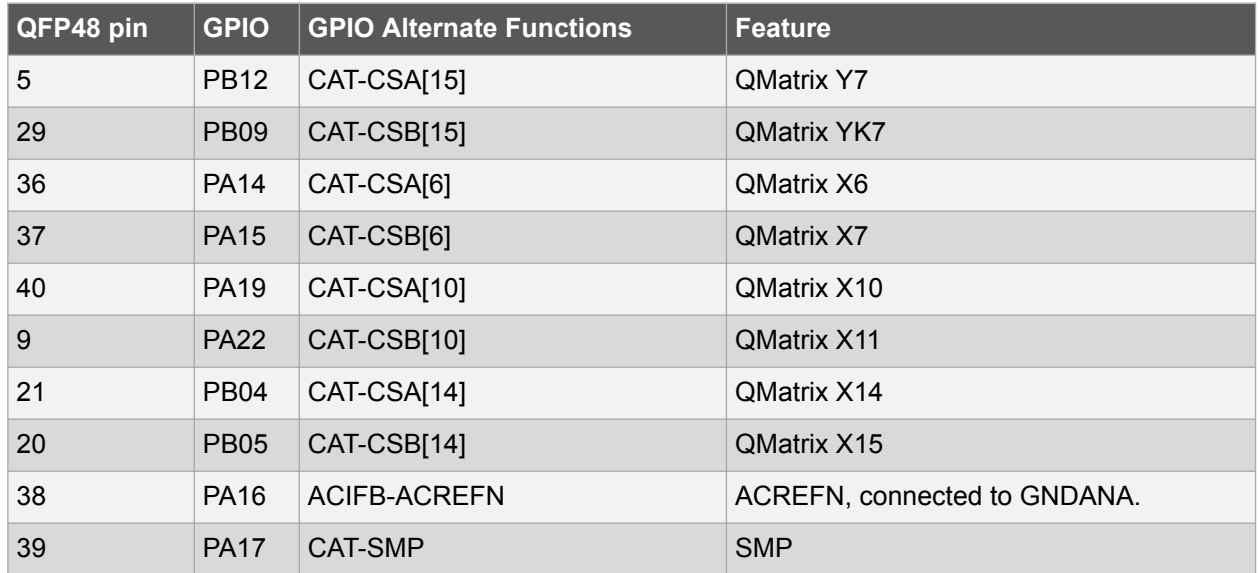

### Table 2-4 UC3L Pinout for the LEDs and Push-Buttons Interfaces

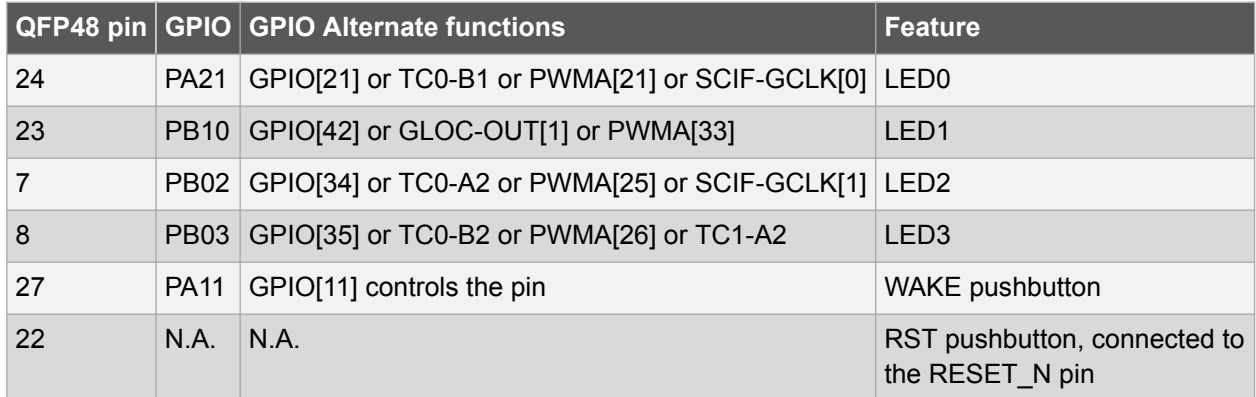

### Table 2-5 UC3L Pinout for the Accelerometer Interface

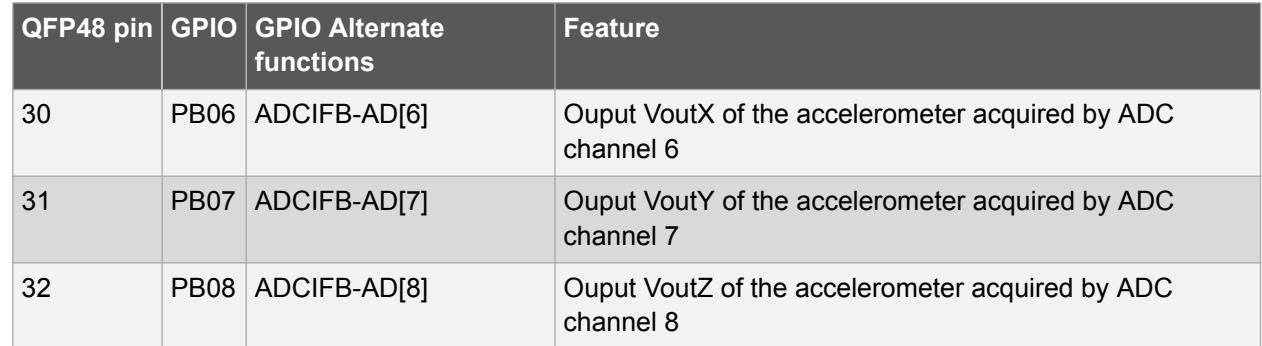

#### $2.2.3.$ **Hardware Configuration and Test Points**

### 2.2.3.1. Hardware Configuration

The default hardware configuration of the user interface block implies that:

There is no hardware to support debounce on the RST pushbutton: R36 is not mounted, so C4 has no effect. This was done to support the aWire programming and debugging interface (refer to Section Programming and Debug Interface on page 14). To enable the hardware debounce support on the RST pushbutton, mount the  $0\Omega$  R36 resistor (solder patch).

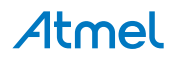

To locate the R36 resistor mentioned above, use the assembly top/bottom views provided within the AT32UC3L-EK schematics package.

### 2.2.3.2. Test Points

A few test points covering the user interface block have been placed on the AT32UC3L-EK for the verification of important signals.

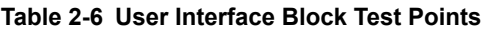

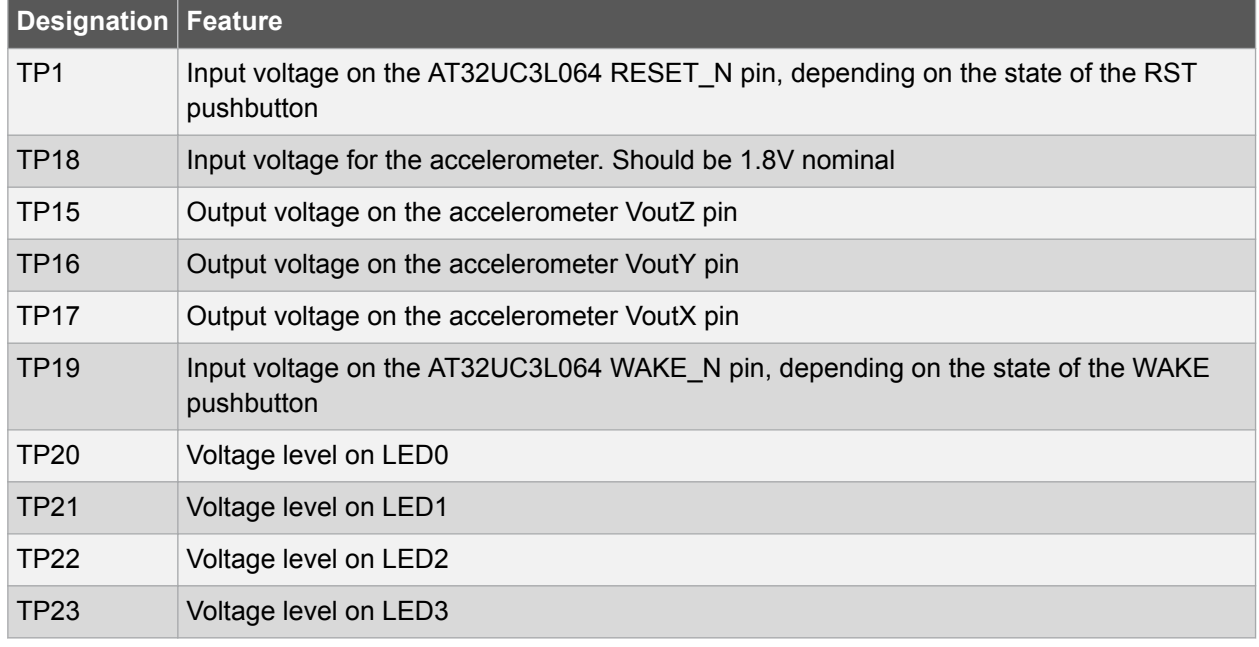

To locate the test points mentioned here above, use the assembly top/bottom views provided within the AT32UC3L-EK schematics package.

#### $2.3.$ **Programming and Debug Interface**

The programming and debugging interface block of the AT32UC3L-EK provides the developer with a means to debug an application running on the AT32UC3L064.

#### $2.3.1.$ **Overview**

### Figure 2-8 AT32UC3L-EK Programming and Debugging Interface Logical View

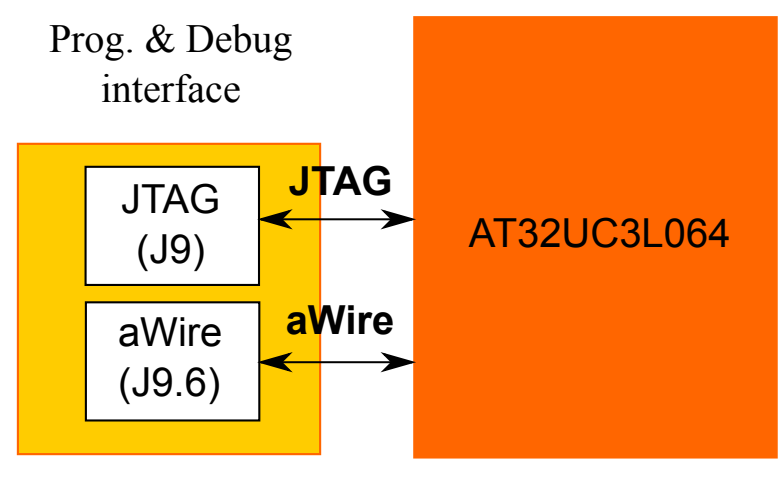

# Atmel

The main programming and debugging interface of the AT32UC3L-EK is meant to program and debug the AT32UC3L064. There are two debug interfaces available on the AT32UC3L064: the JTAG interface and the aWire interface (single pin debug system), both accessible through the J9 connector.

Note that there is another programming and debugging interface block on the kit, but it is related to the AT32UC3B1256 chip in charge of USB communication (refer to USB Interface on page 23).

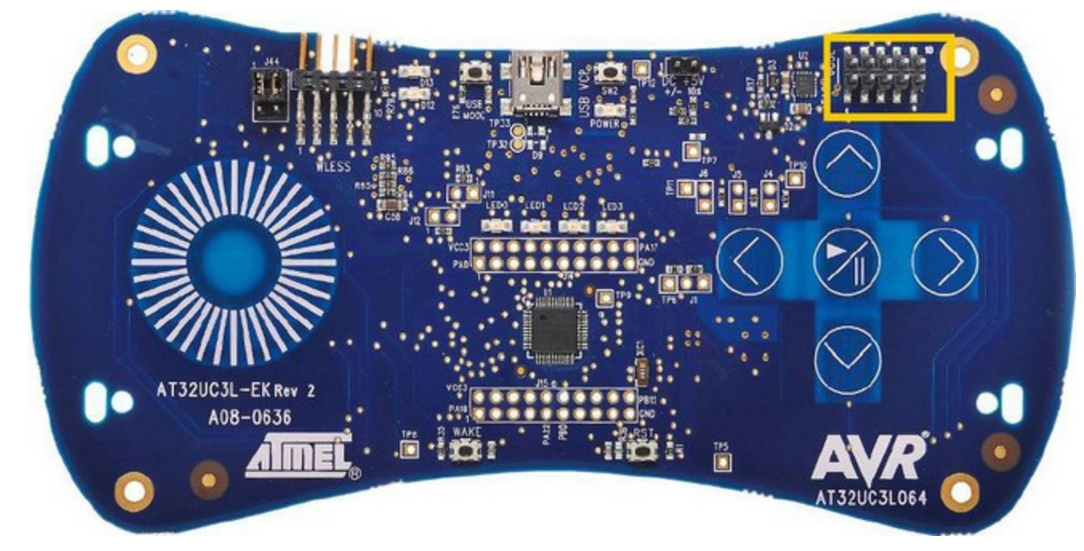

Figure 2-9 AT32UC3L-EK Programming and Debugging Interface Location

#### $2.3.2.$ **Schematics**

In the Schematics document, the programming and debugging interface is on page 5.

#### $2.3.3.$ **UC3L-specific Information**

### 2.3.3.1. Atmel AT32UC3L064 Pinout for Programming and Debugging Interface Table 2-7 Atmel AVR UC3L Pinout for Programming and Debugging Interface

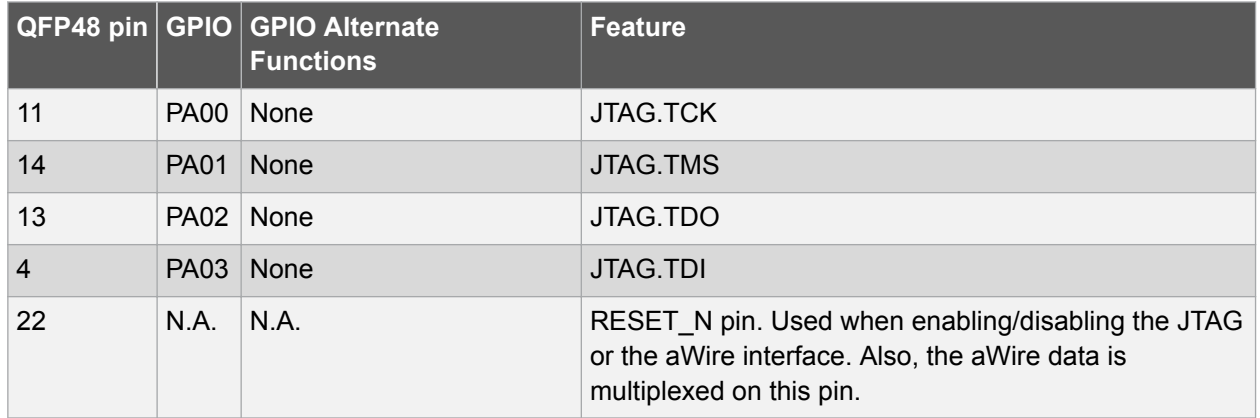

#### $2.3.4.$ **Configuration and Test Points**

### 2.3.4.1. Special Considerations for the RESET\_N Pin and the JTAG Pins

On the AVR UC3 L0 series, the RESET N pin is used to enable/disable the JTAG interface or the aWire interface. For this reason, the RESET\_N pin should not be connected to an external reset circuit to avoid drive contention and speed problems. To avoid this issue with the RST pushbutton, the  $0\Omega$  R36 resistor is not mounted by default.

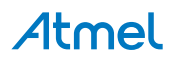

On the AVR UC3 L0 series, the JTAG TMS, TDI, TDO, and TCK pins are multiplexed with I/O lines. While using these multiplexed JTAG lines, all normal peripheral activity on these lines is disabled. The user must make sure that no external peripheral is blocking the JTAG lines while debugging.

Conflict conditions over the debugging pins, highlights the components on the AT32UC3L-EK that might interfere with the multiplexed JTAG pins. These components must not be used while debugging with the JTAG interface. Another way to say this is that debugging over the JTAG interface will not work if there is any external signal activity over these components.

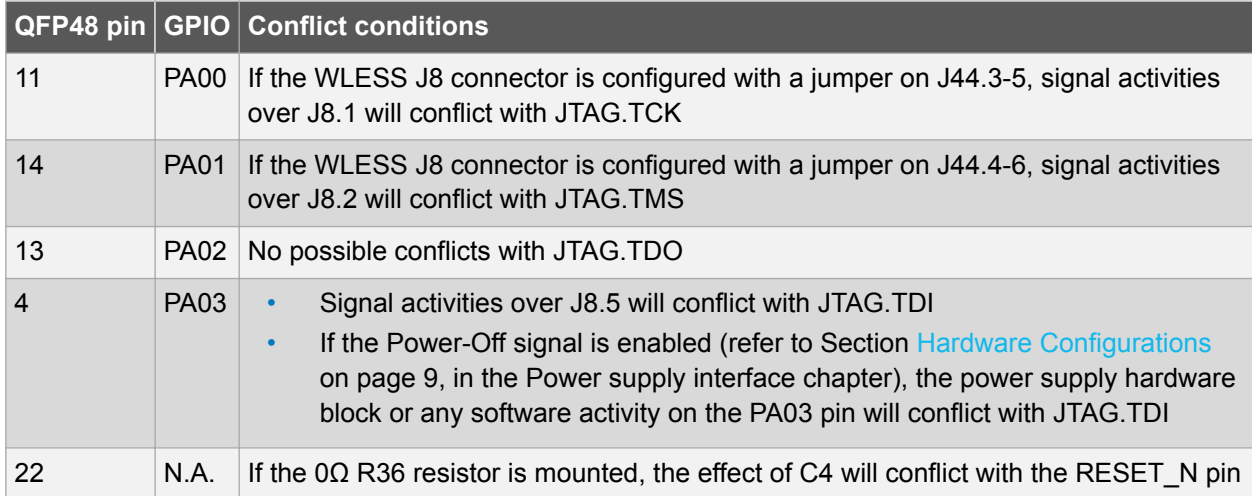

### Table 2-8 Conflict Conditions over the Debugging Pins

To summarize, debugging will not work if:

- The WLESS connector is used
- The Power-Off signal is enabled by hardware (refer to Section Hardware Configurations on page 9) and the software running on the AT32UC3L064 toggles PA03

### 2.3.4.2. Test Points

A few test points covering the programming and debugging interface block have been placed on the AT32UC3L-EK for the verification of important signals.

| <b>Designation</b> | <b>Feature</b>   |
|--------------------|------------------|
| <b>TP24</b>        | JTAG.TCK         |
| <b>TP25</b>        | JTAG.TDO         |
| <b>TP26</b>        | JTAG.TMS         |
| <b>TP27</b>        | JTAG.TDI         |
| <b>TP28</b>        | <b>GND</b>       |
| <b>TP29</b>        | VCC <sub>3</sub> |
| <b>TP30</b>        | <b>RESET N</b>   |

Table 2-9 Programming and Debugging Interface Block Test Points.

To locate the test points mentioned above, use the assembly top/bottom views provided within the AT32UC3L-EK schematics package.

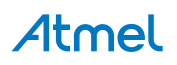

### 2.3.4.3. Using the aWire

The AVR ONE! and JTAGICE mkII tools can interface with the AVR UC3 L0 series using the single-wire aWire interface. Check the documentation of these tools to know the recommended pinout to connect to an aWire target.

#### $2.4.$ **External Memory**

The external memory on the AT32UC3L-EK provides extra memory to the AT32UC3L064.

#### $2.4.1$ **Overview**

### Figure 2-10 AT32UC3L-EK External Memory Logical View

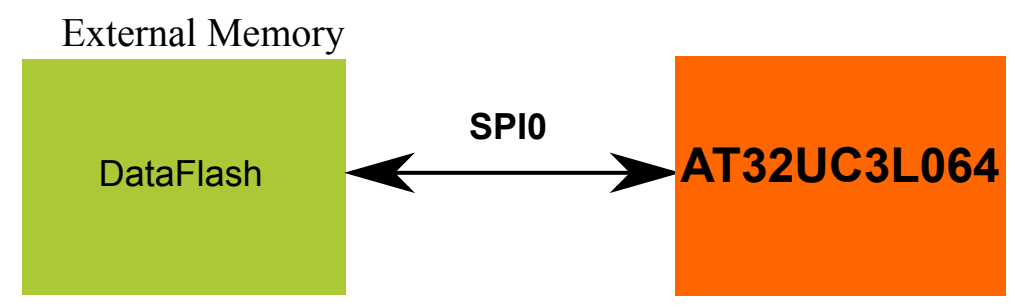

The AT32UC3L-EK contains a 64Mbit Atmel DataFlash device (AT45DB642D-CNU) that is connected to the SPI0 interface of the AT32UC3L064.

### Figure 2-11 AT32UC3L-EK External Memory Logical View

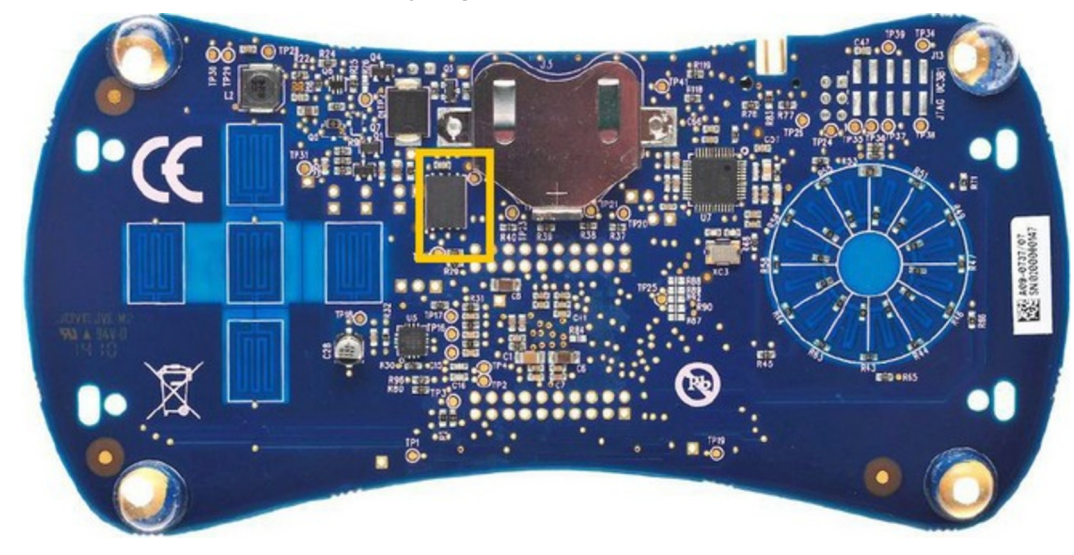

#### $2.4.2.$ **Schematics**

In the Schematics document, the external memory is described on page 3.

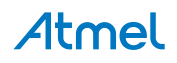

#### $2.4.3.$ **UC3L-specific Information**

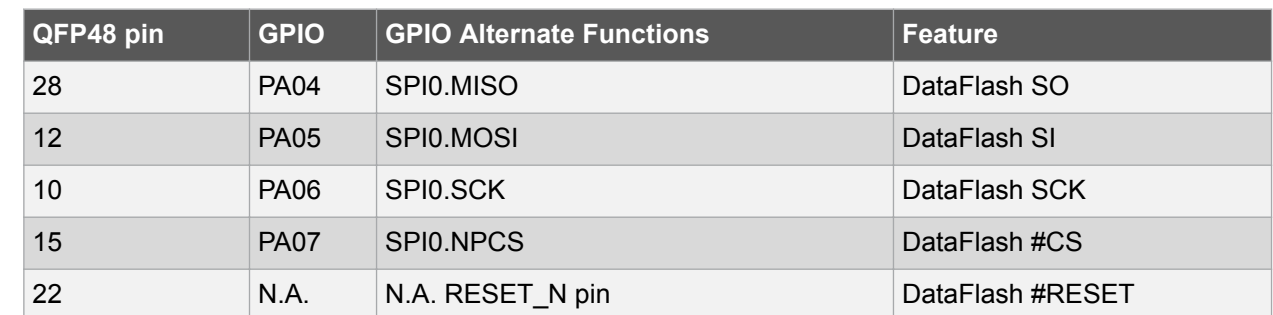

### 2.4.3.1. Atmel AT32UC3L064 Pinout for the Atmel DataFlash Table 2-10 UC3L Pinout for the Atmel DataFlash

#### $2.4.4.$ **Configuration and Test Points**

### 2.4.4.1. Special Considerations when using the DataFlash

The pins PA05, PA06, and PA07 are multiplexed with other components on the AT32UC3L-EK.

The following table highlights the components on the AT32UC3L-EK that might interfere with the DataFlash pins. These components must not be used while using the DataFlash.

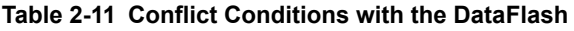

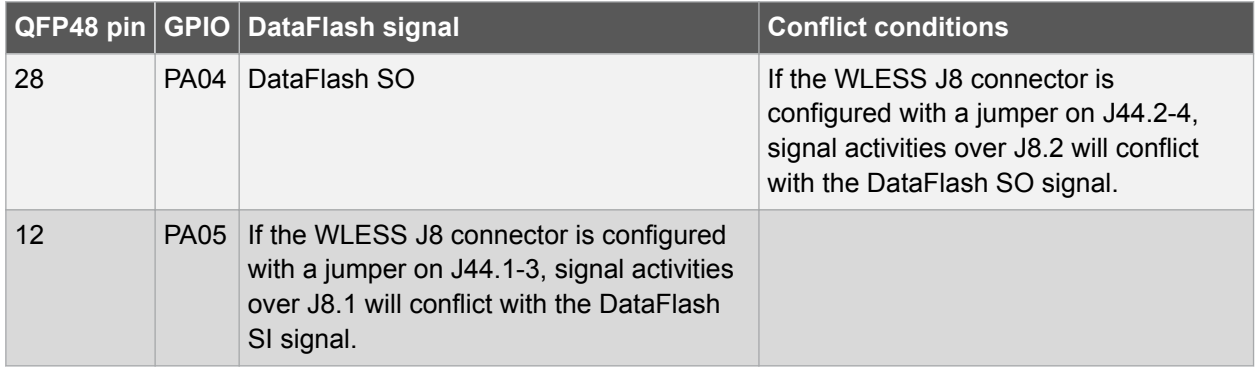

To summarize, the DataFlash cannot be used when using an external module on the WLESS connector configured with a jumper on J44.2-4 and/or with a jumper on J44.1-3.

### 2.4.4.2. Test Points

Two test points covering the Atmel DataFlash have been placed on the AT32UC3LEK for the verification of important signals.

### Table 2-12 Atmel Dataflash Test Points

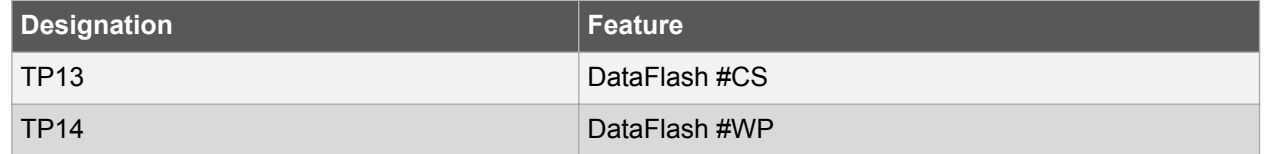

To locate the test points mentioned above, use the assembly top/bottom views provided within the AT32UC3L-EK schematics package.

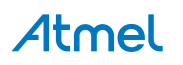

#### $2.5.$ **Real Time Clock**

The RTC block on the AT32UC3L-EK provides a 32kHz oscillating crystal to the AT32UC3L064.

Figure 2-12 AT32UC3L-EK Bottom View 32kHz Crystal Location

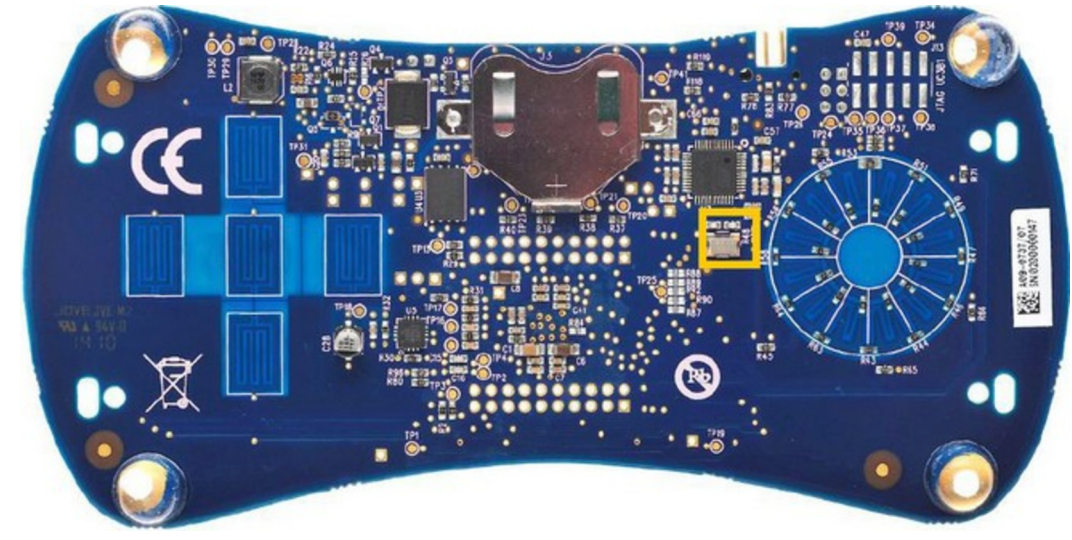

The AT32UC3L-EK contains a 32kHz crystal connected to the AT32UC3L064.

#### $2.5.1.$ **UC3L-specific Information**

### 2.5.1.1. AT32UC3L064 Pinout for the RTC Clock Table 2-13 UC3L Pinout for the 32kHz Crystal Connections

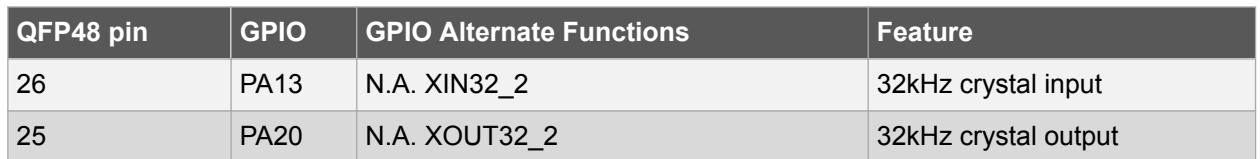

#### $2.5.2.$ **Test Points**

Two test points covering the RTC block have been placed on the AT32UC3L-EK for the verification of important signals.

### Table 2-14 RTC Block Test Points

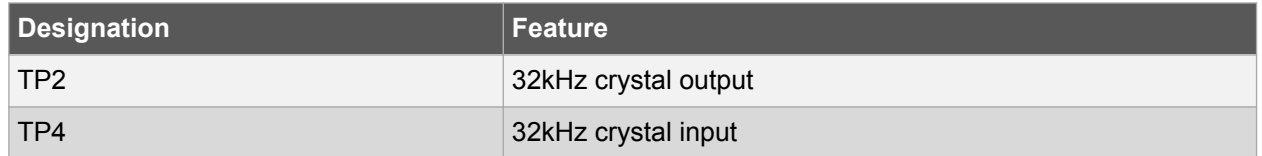

To locate the test points mentioned above, use the assembly top/bottom views provided within the AT32UC3L-EK schematics package.

#### $2.6.$ **Expansion Interface**

The expansion interface on the AT32UC3L-EK offers the possibility to connect various external devices to the AT32UC3L064.

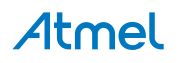

#### $2.6.1.$ **Overview**

Figure 2-13 AT32UC3L-EK Expansion Interface Logical View

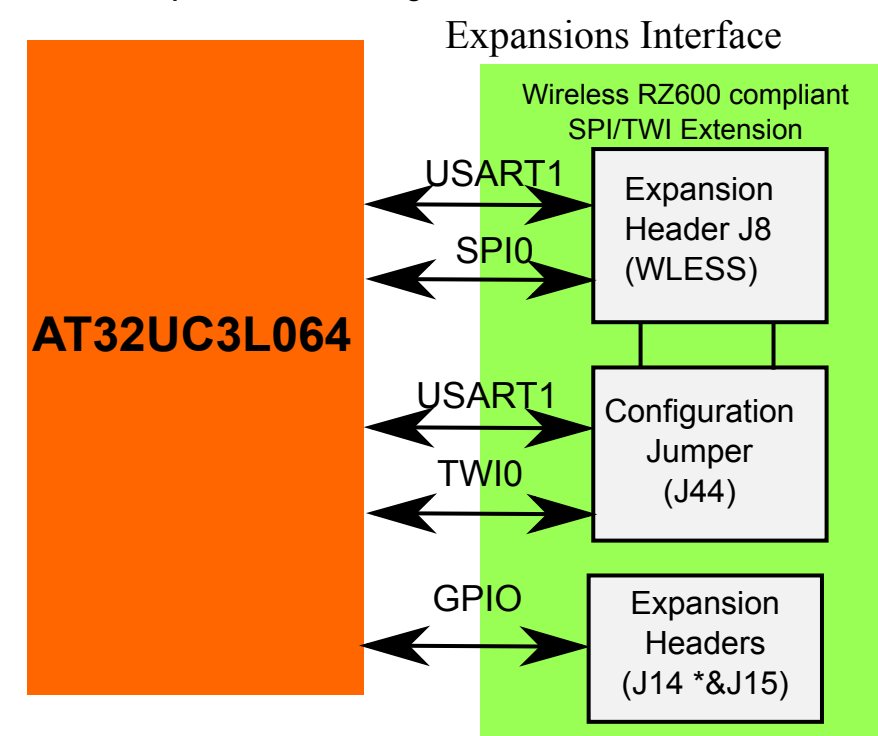

There are two expansion headers on the AT32UC3L-EK:

- The J8 header (labeled WLESS on the PCB) connects the Atmel RZ600 AT86RF231 radio board to  $\bullet$ provide wireless communication capabilities to the kit. Signals on J8.1 and J8.2 are configurable with the J44 header. The AT32UC3L064 modules available on J8 are USART1 and SPI0. Depending on the J44 configuration, TWI0 is available too.
- The J14 and J15 headers provide access to the AT32UC3L064's GPIOs, ground, and VCC3. This offers the possibility to check signals and/or to expand the board with additional hardware.

### Figure 2-14 AT32UC3L-EK Top View Expansion Headers Location

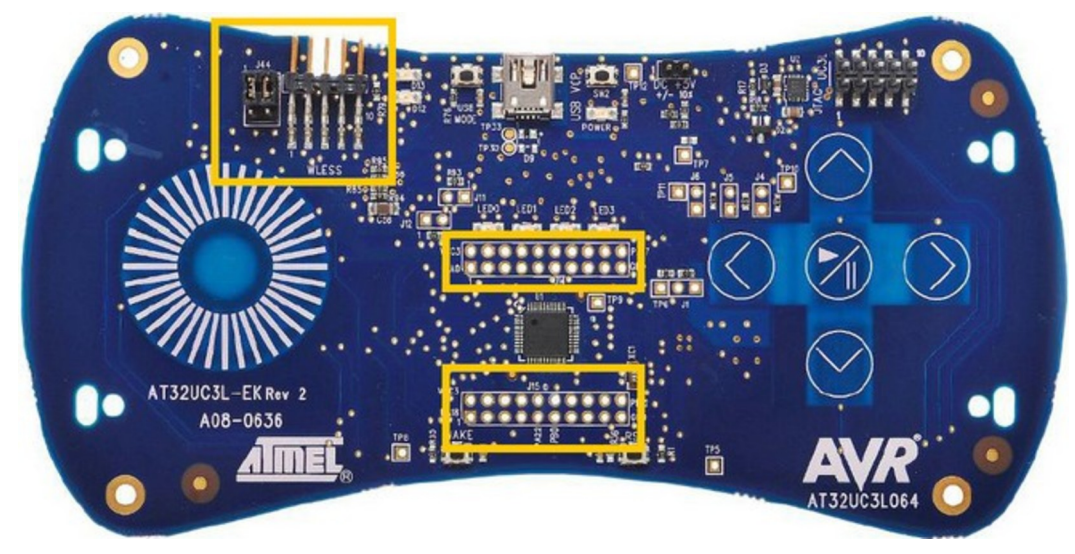

# Atmel

#### $2.6.2.$ **Schematics**

In the Schematics document, the expansion headers are described:

- On page 4 for the wireless J8+J44 headers  $\bullet$
- $\ddot{\phantom{1}}$ On page 7 for the J14 and J15 headers

#### $2.6.3.$ **UC3L-specific Information**

### 2.6.3.1. Atmel AT32UC3L064 Pinouts for the Expansion Headers Table 2-15 UC3L Pinouts for the J8 and J44 Headers

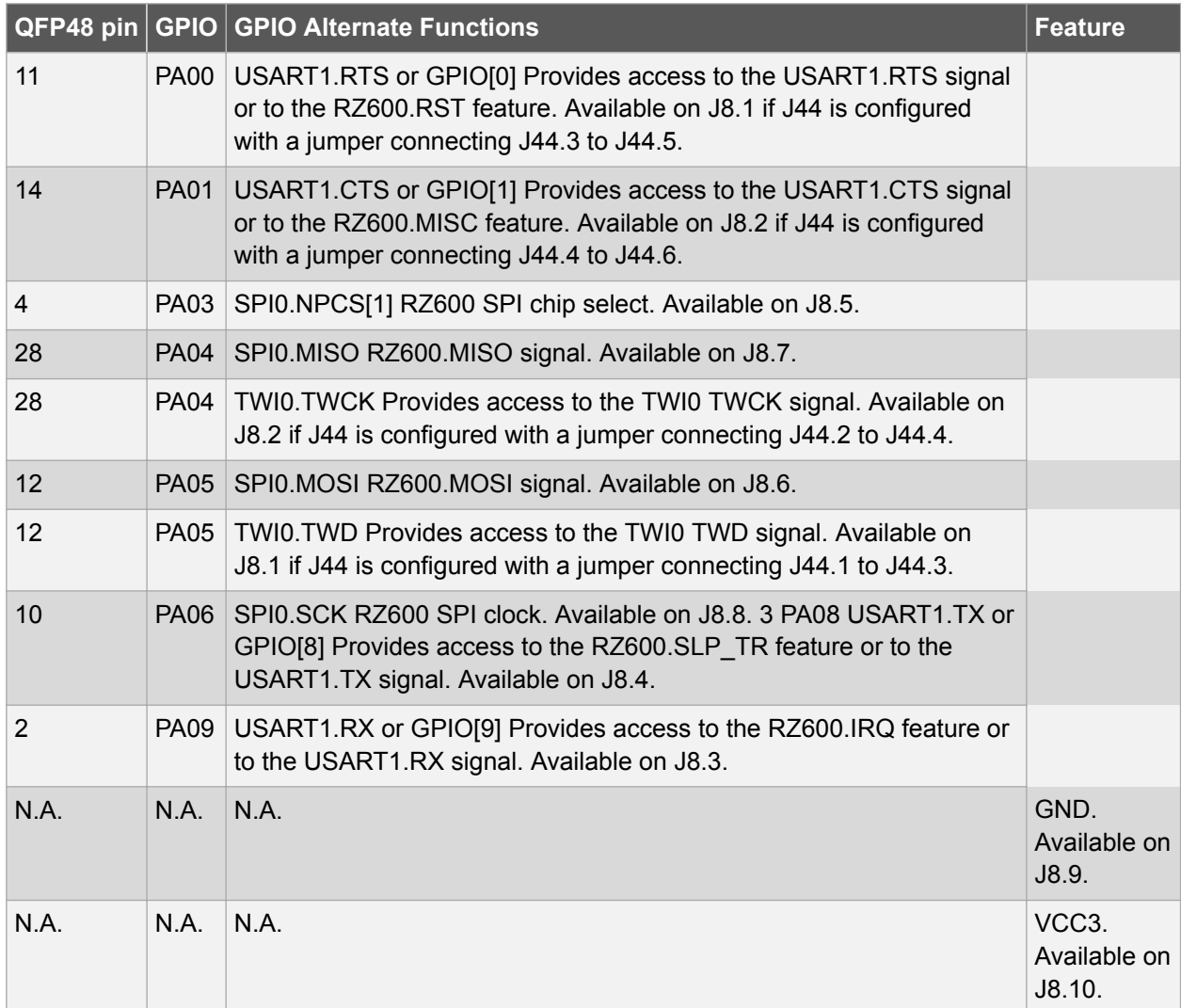

### Table 2-16 UC3L Pinouts for the J14 Header

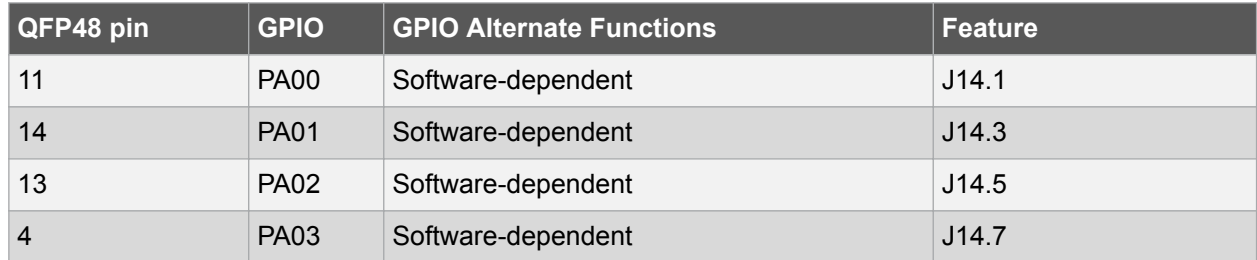

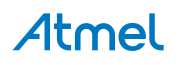

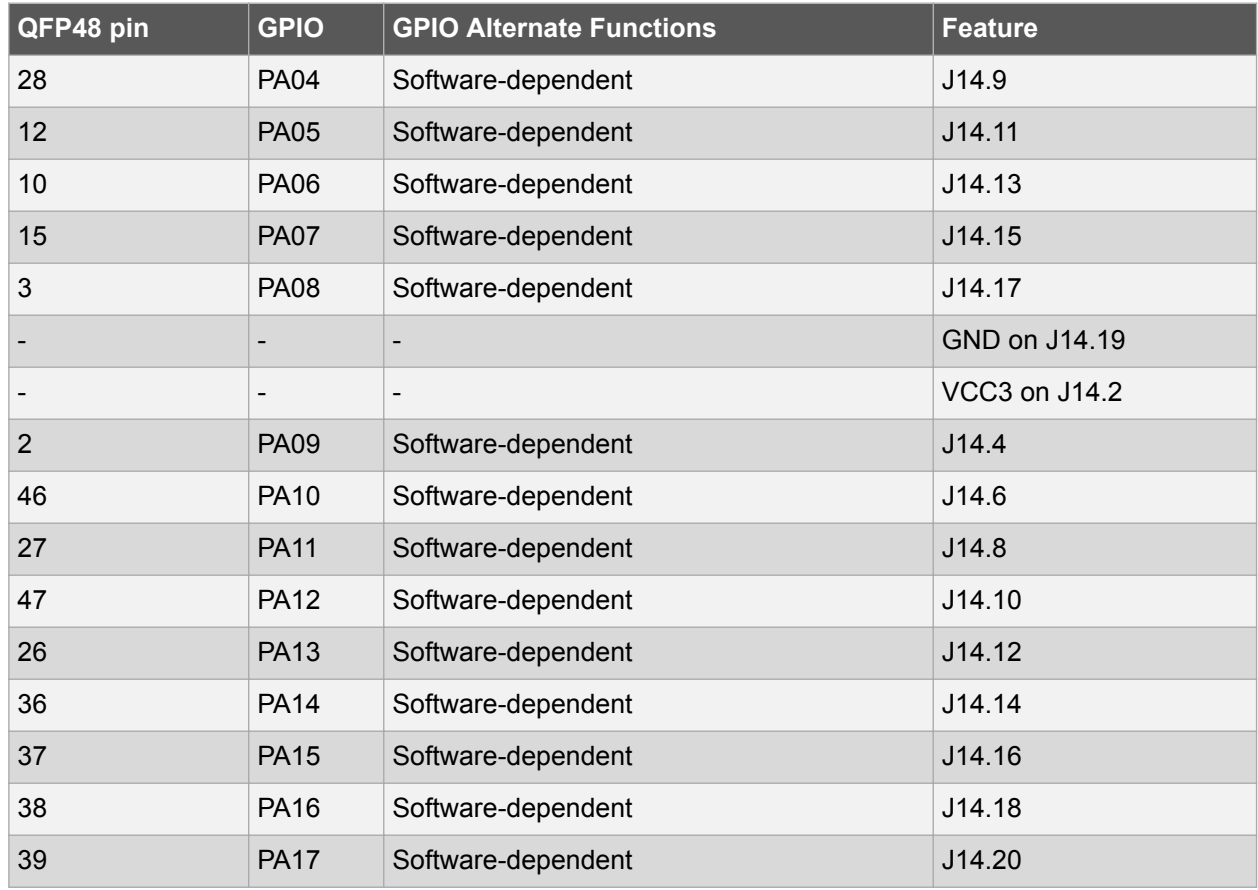

### Table 2-17 UC3L Pinouts for the J15 Header

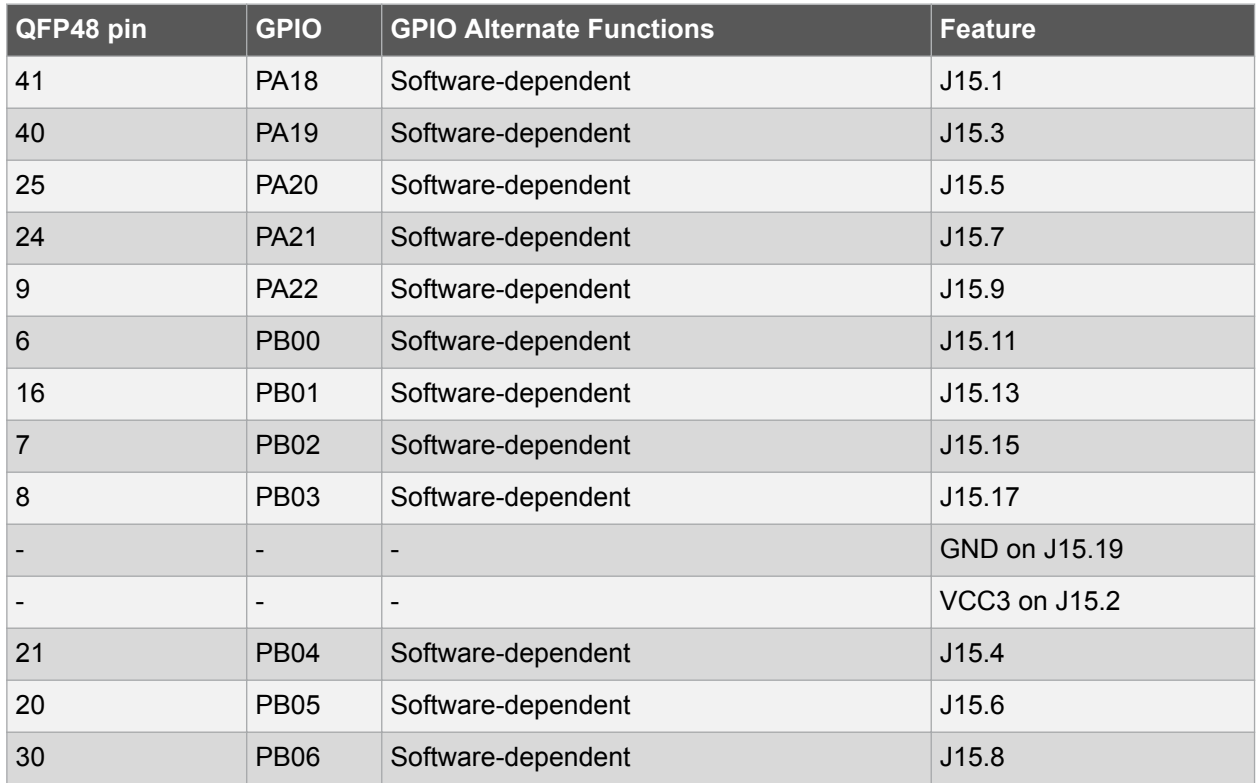

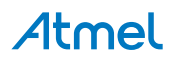

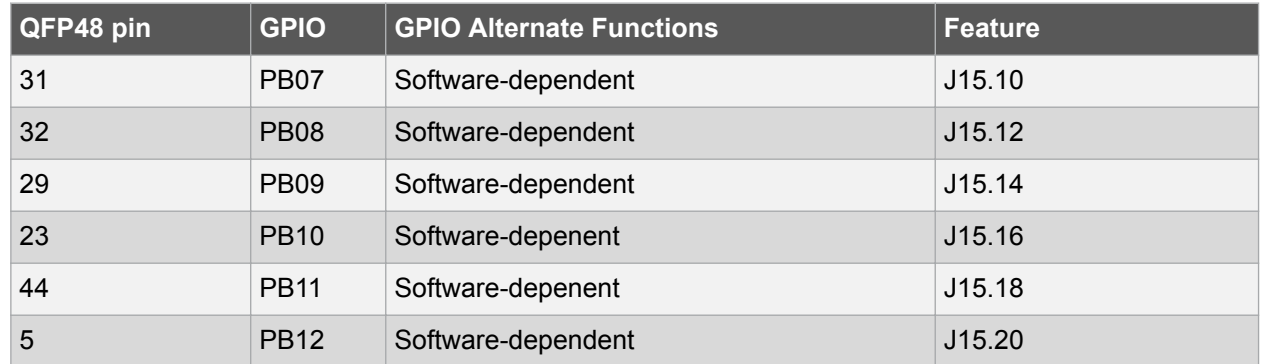

#### $2.6.4.$ **Configuration and Test Points**

### 2.6.4.1. Configuration

The J8.1 and J8.2 pins are configurable through the J44 header. Refer to Table Table 2-15 UC3L Pinouts for the J8 and J44 Headers on page 21, for a description of the possible configurations.

### 2.6.4.2. Test Points

**None** 

#### $2.6.4.3.$ Special Considerations when using the Expansion Headers

The J8+J44 expansion headers gather signals multiplexed with the JTAG signals on J8.1, J8.2, and J8.5. For this reason, JTAG debugging is not possible when an external component is connected to these pins of the WLESS header. See also Section Special Considerations for the RESET N Pin and the JTAG Pins on page 15.

The J14 and J15 headers gather all GPIO signals of the AT32UC3L064. Obvious care should be taken when accessing pins that are being used by another component of the kit.

#### $2.7.$ **USB Interface**

The USB interface on the AT32UC3L-EK offers USB communication capabilities to the AT32UC3L064 through the on-board AT32UC3B1256 device.

#### $2.7.1.$ **Overview**

Figure 2-15 AT32UC3L-EK USB Interface Logical View

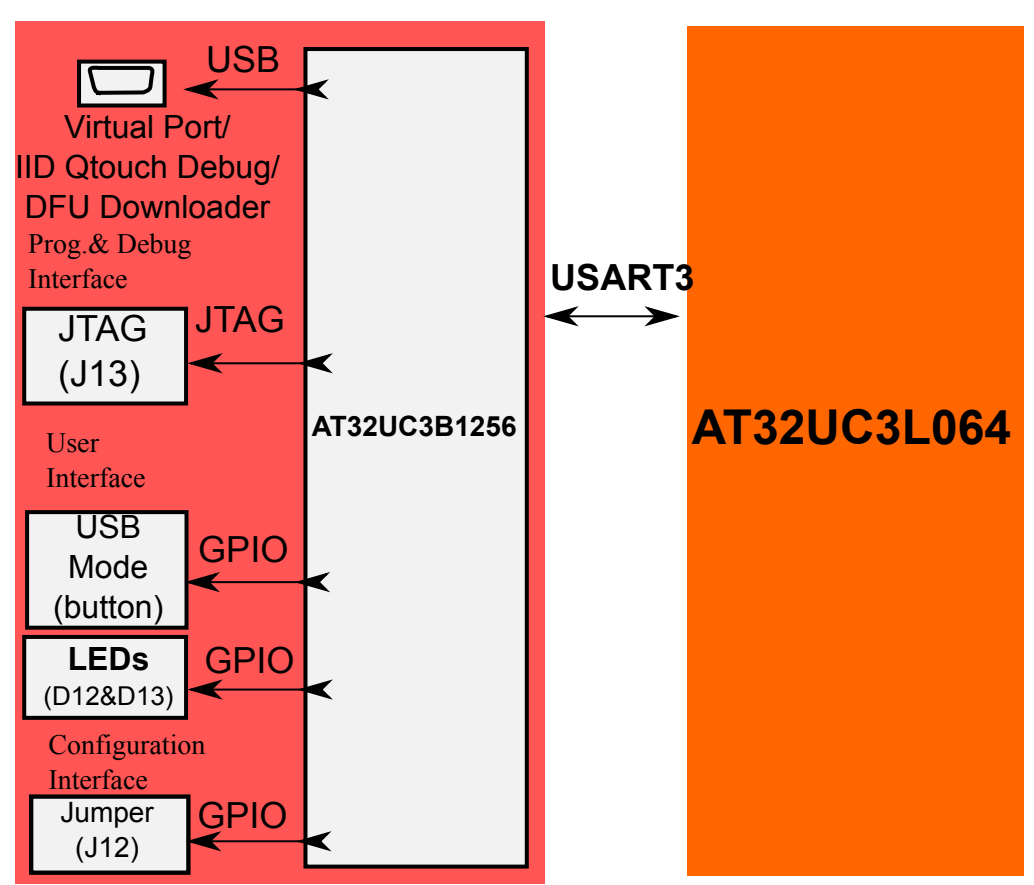

**USB** Interface

The USB interface provides two features to the AT32UC3L-EK kit:

- USB communication
- Power supply (see Section Power Supply on page 7 for a description of that feature)

The USB controller is the AT32UC3B1256.

The AT32UC3B1256 comes pre-loaded with several firmware components:

- A USB DFU boot loader [accessible upon power up when the J12 header is closed (see Figure 2-16 AT32UC3L-EK Top View USB Interface Location on page 25, for the location of the J12 header)] to re-program the AT32UC3B1256
- A USB CDC-USART bridge (a USB CDC virtual com port) where every data character received from the USB is sent to the AT32UC3L064's USART3, and every character received from the AT32UC3L064's USART3 is sent to the USB
- A HID QTouch Debug firmware acting as a USB HID-USART bridge between AVR QTouch Studio (Reference Materials on page 6) and the AT32UC3L064's USART3
- A tiny boot selector allowing the user to choose (using the USB MODE pushbutton) upon power up between running the virtual com port firmware or the HID QTouch Debug firmware. By default the HID QTouch Debug firmware will be running. See also Reference Materials on page 6.

The source code of this firmware is available in the AVR Software Framework (Reference Materials on page 6).

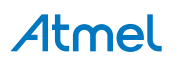

The user interface of the USB interface block is made of:

- Two LEDs, D12 and D13, [with the default firmware (except the USB DFU boot loader) these LEDs are blinking, depending on the activity over the USB]
- The USB MODE pushbutton on the PCB. With the default pre-loaded firmware, this button is used at power up to choose between the virtual com port firmware or the HID QTouch Debug firmware (see Configuration and Test Points on page 26 for the AT32UC3B1256 default firmware configuration).

The AT32UC3B256 can be programmed:

- Through the JTAG interface J13 header (see Figure Figure 2-17 AT32UC3L-EK Bottom View USB Interface Location on page 26 for the location of the J13 header)
- Through the USB DFU boot loader running on the AT32UC3B, accessible upon power up when the J12 header is closed

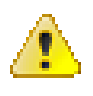

### **Attention:**

Programming the AT32UC3B1256 will overwrite the default firmware. The AT32UC3B256 can be programmed and debugged through the JTAG interface J13 header.

The AT32UC3B1256 is connected to the AT32UC3L064's USART3 TX and RX pins.

### Figure 2-16 AT32UC3L-EK Top View USB Interface Location

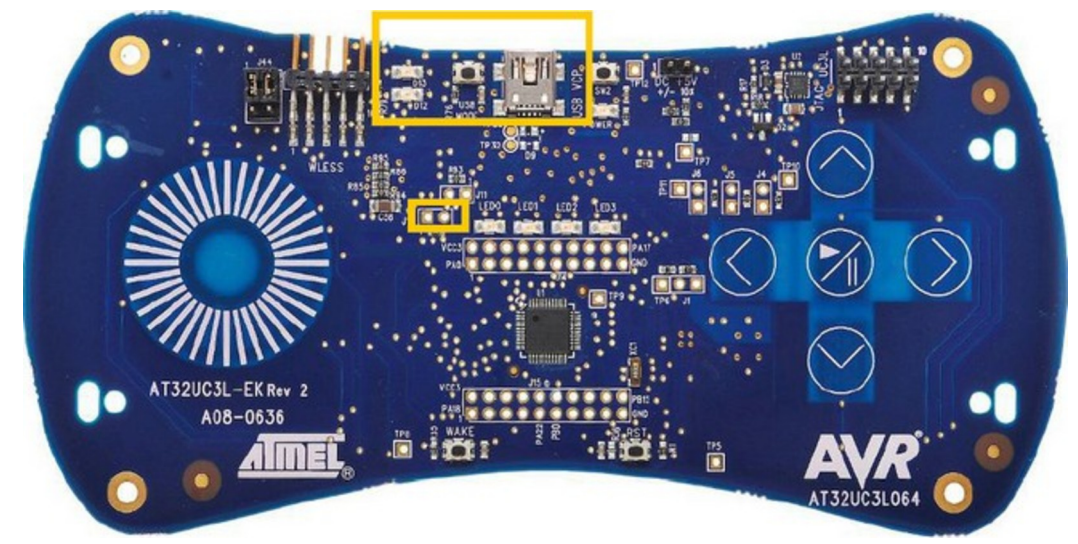

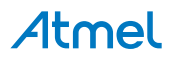

Figure 2-17 AT32UC3L-EK Bottom View USB Interface Location

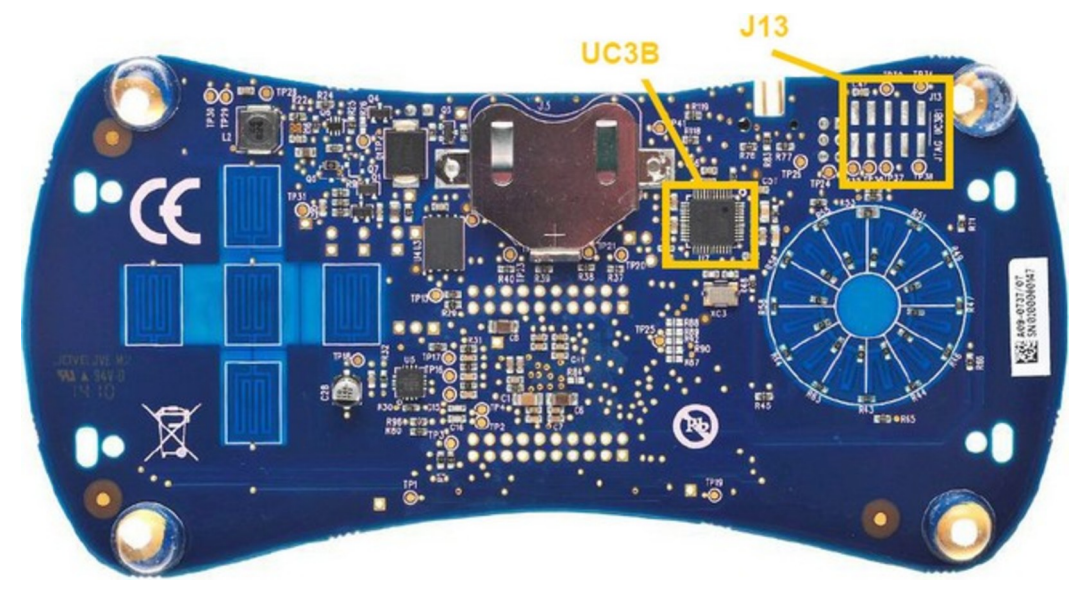

#### $2.7.2.$ **Schematics**

In the Schematics document, the USB interface block is described on page 6.

#### $2.7.3.$ **UC3L-specific Information**

### 2.7.3.1. Atmel AT32UC3L064 Pinout for the USB Interface Block Table 2-18 UC3L Pinouts for the J15 Header

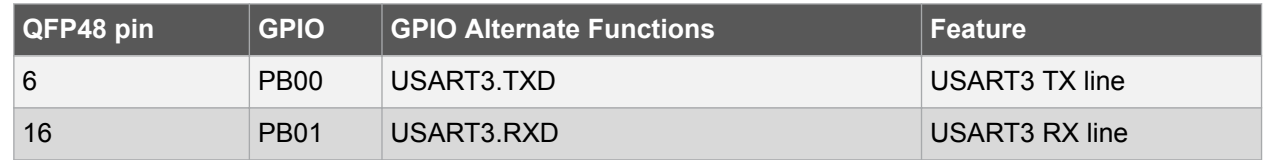

#### $2.7.4.$ **Configuration and Test Points**

### 2.7.4.1. Atmel AT32UC3LB1256 Default Firmware Configuration

The default firmware pre-loaded on the AT32UC3B1256 is dynamically configurable upon power up:

The USB DFU boot loader can be enabled by closing the J12 jumper. Use flip/batchisp to read/write resources on the AT32UC3B1256 through the boot loader.

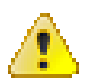

### **Attention:**

Programming the AT32UC3B1256 will overwrite the default firmware.

If the USB MODE pushbutton is pressed at power up, the USB virtual com port firmware will execute. Otherwise, the USB HID QTouch Debug firmware will execute.

### 2.7.4.2. Test Points

A few test points covering the USB interface block have been placed on the AT32UC3L-EK for the verification of important signals.

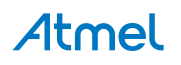

Table 2-19 USB Block Test Points

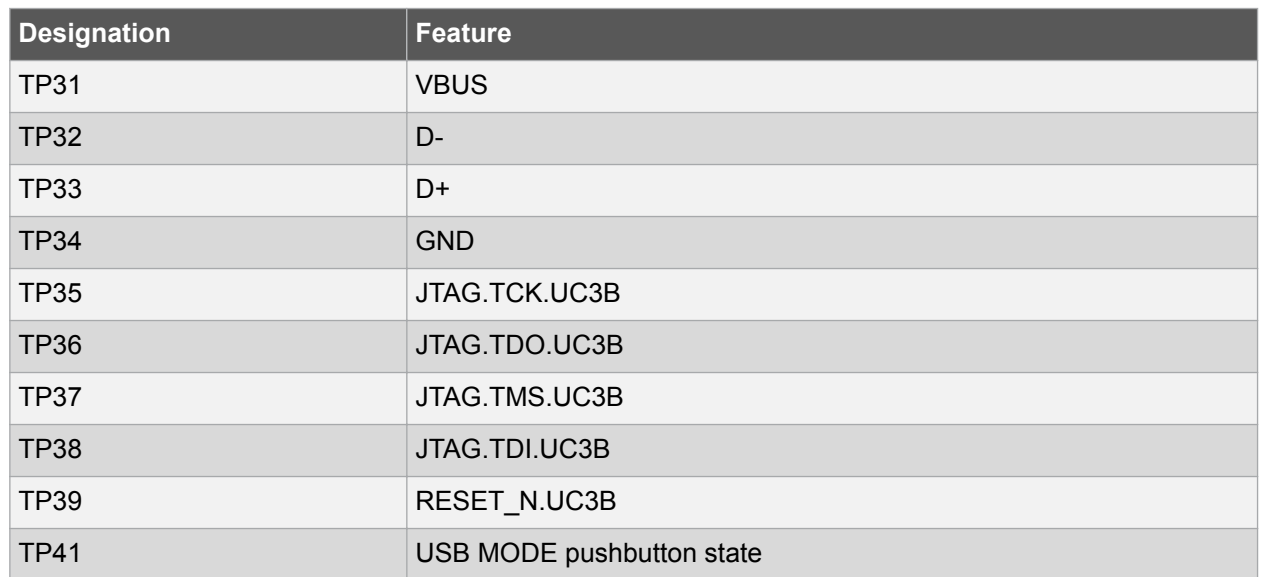

To locate the test points mentioned here above, use the assembly top/bottom views provided within the AT32UC3L-EK schematics package.

#### $2.8.$ AT32UC3L064

The AT32UC3L064 is the central point of the AT32UC3L-EK.

#### $2.8.1.$ **Overview**

See Figure 1-1 AT32UC3L-EK Block Diagram on page 4, for a logical view of the AT32UC3L064 in the kit.

The AT32UC3L064 is powered from the power supply block. It can read the current battery voltage (through an ADCIFB channel), and may control the power supply block through the Power-Off signal. For a detailed presentation of the power supply block, see Section Power Supply on page 7.

The AT32UC3L064 is in charge of the main user interface block:

- The touch sensors
- The LEDs LED0-4
- The WAKE pushbutton
- The RST pushbutton
- The three-axis accelerometer

For a detailed presentation of the user interface block, see Section User Interface on page 11.

The AT32UC3L064 can be programmed and debugged through the programming and debugging interface block that provides JTAG or aWire access. For a detailed presentation of the programming and debugging interface block, see Section Programming and Debug Interface on page 14.

The AT32UC3L064 has access to one external on-board Atmel DataFlash 64Mb memory. For a detailed presentation of the external memory block, see Section External Memory on page 17.

A 32kHz crystal is connected to the AT32UC3L064 to support the lowest sleep modes and to provide the RTC feature. For a detailed presentation of the RTC block, see Section Real Time Clock on page 19.

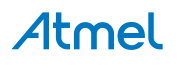

The expansion interface offers the possibility to connect various external devices to the AT32UC3L064. The J8 header (labeled WLESS on the PCB) connects the RZ600 AT86RF231 radio board (provided with this board) to provide wireless capabilities to the kit. Obviously, dedicated firmware must be running on the AT32UC3L064 to support this feature. The J14 and J15 headers provide access to all of the AT32UC3L064's GPIOs. For a detailed presentation of the expansion interface block, see Section Expansion Interface on page 19.

To provide USB communication capabilities to the kit, the AT32UC3L064 accesses the USB interface block through the USART3 RX and TX signals. The USB interface block main component is the AT32UC3B1256 device, pre-loaded with several default firmware components providing added features to the kit. For a detailed presentation of the USB interface block, see Section USB Interface on page 23.

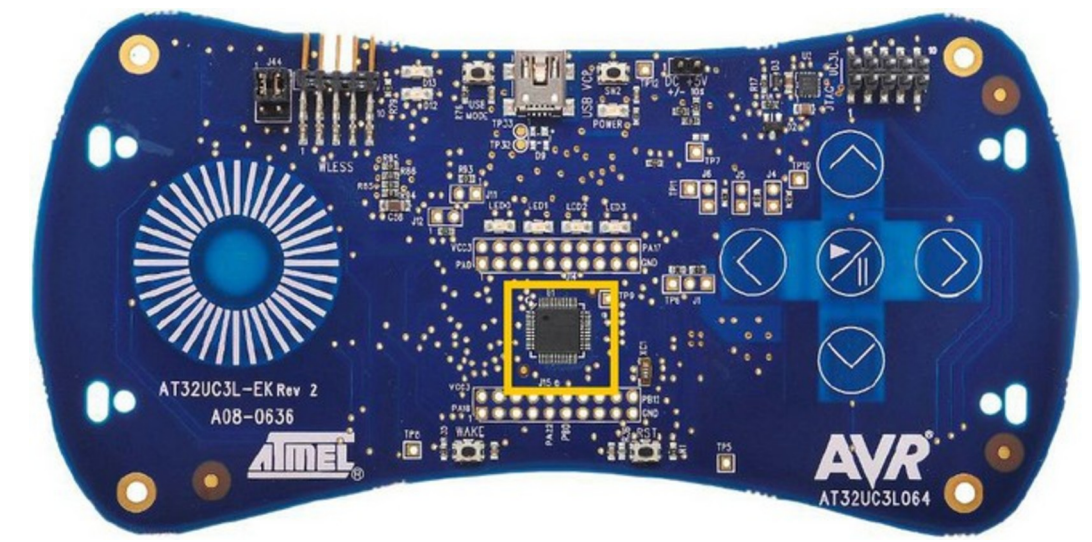

### Figure 2-18 AT32UC3L-EK Top View AT32UC3L064 Location

#### $2.8.2.$ **Schematics**

In the Schematics document, the AT32UC3L064 is described on page 1.

#### $2.8.3.$ AT32UC3L064 Pinout

### Table 2-20 UC3L Pinout

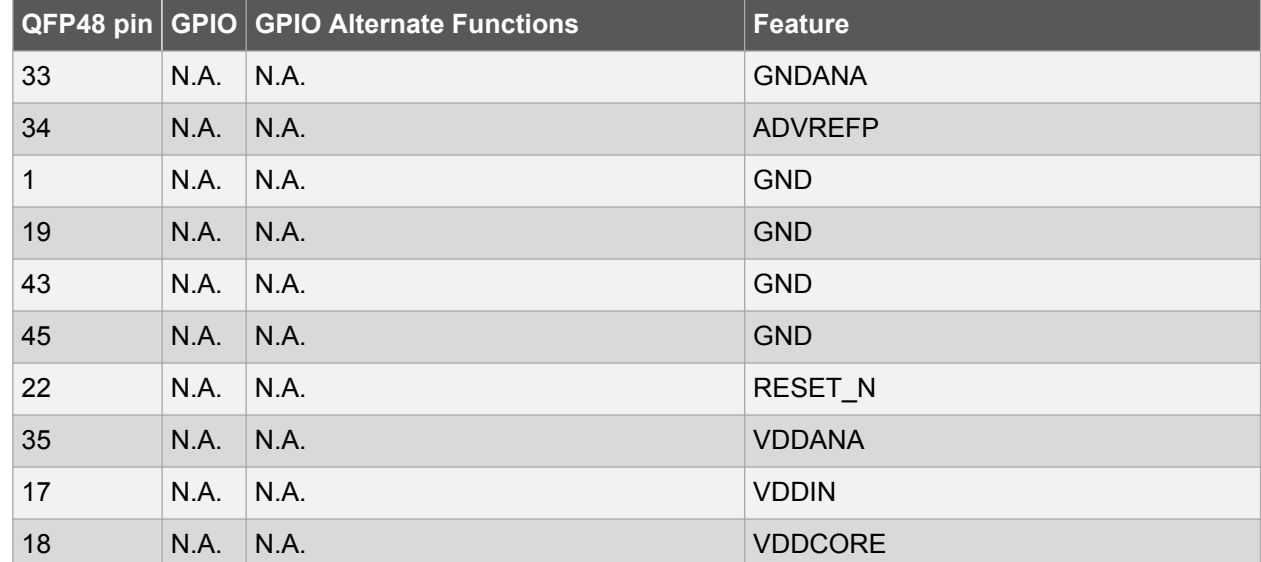

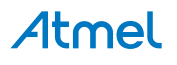

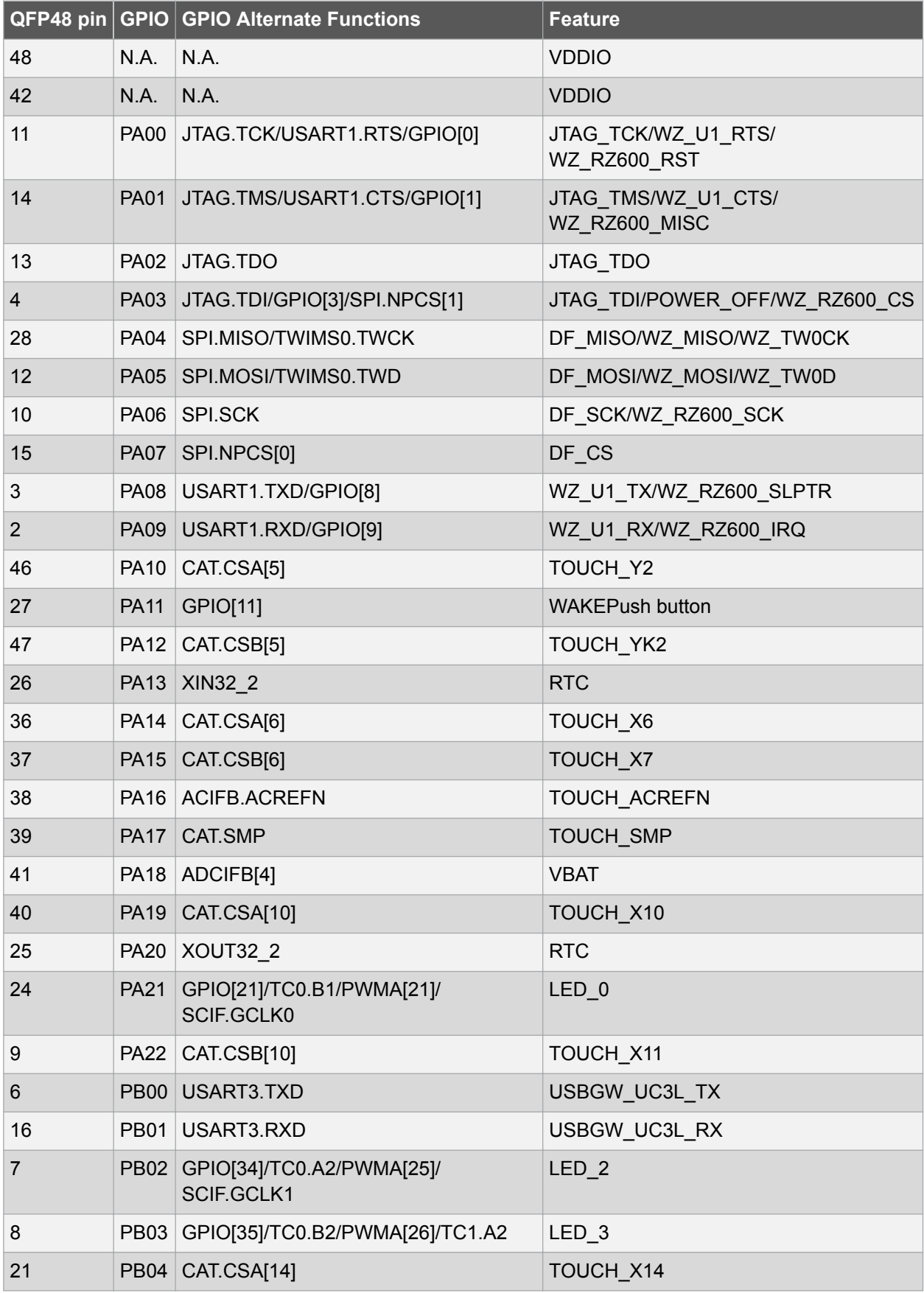

Atmel

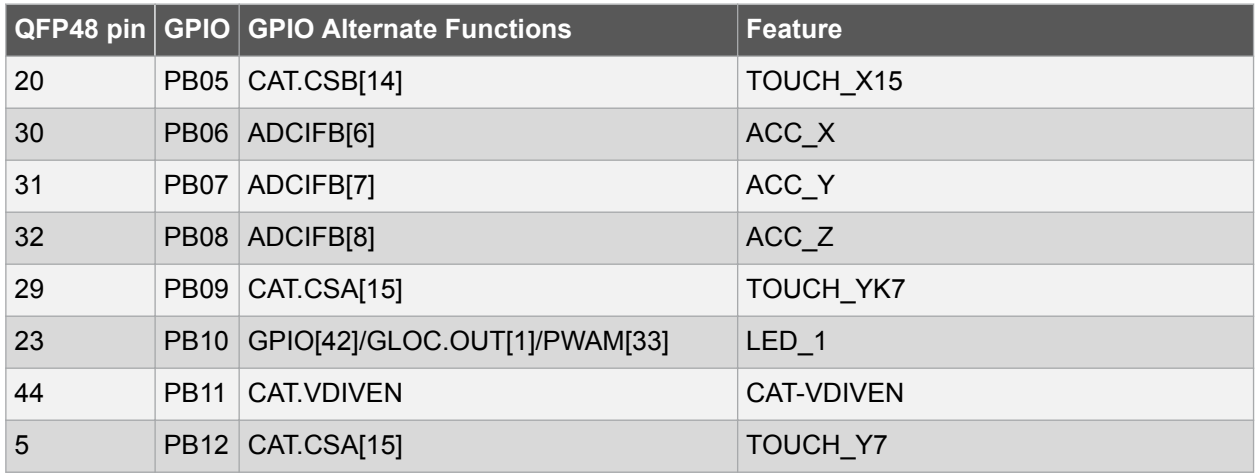

Note: Some pins offer multiple GPIO alternate function configuration, while others do not. For example, for LED1 (PB10), it is possible to drive the intensity of the LED through a regular GPIO function or through the PWMA function multiplexed on this pin. However, for TOUCH Y7 (PB12), if the GPIO function configuration is different than CAT.CSA[15], the touch interface of this board won't be functional.

#### $2.8.4.$ **Configuration and Test Points**

### 2.8.4.1. Configuration

A UART boot loader is pre-loaded on the AT32UC3L064. To enter this boot loader mode, the WAKE pushbutton must be pressed upon reset and then released. It is then possible to program the AT32UC3L064 through the UART boot loader. Note also that if the AT32UC3B1256 is running the preloaded virtual com port firmware, it is possible to program the AT32UC3L064 with the UART boot loader through the USB. For detailed information on the AVR UC3 UART boot loader, check Reference Materials on page 6.

### 2.8.4.2. Test Points

A few test points covering the AT32UC3L064 have been placed on the AT32UC3LEK for the verification of important signals.

### Table 2-21 AT32UC3L064 Test Points

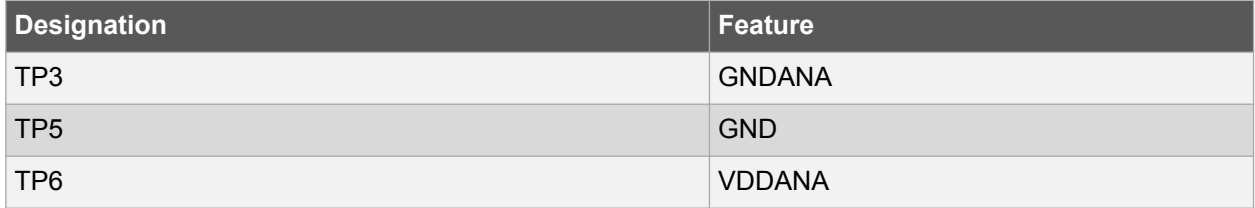

To locate the test points mentioned here above, use the assembly top/bottom views provided within the AT32UC3L-EK schematics package.

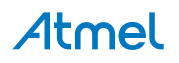

#### $3.$ **UC3L-EK Schematics**

Schematics (AT32UC3L-EK schematics package) are available on the Atmel website www.atmel.com.

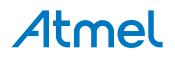

#### **Errata and Troubleshooting** 4.

### While using the touch sensors, if the bottom side is touched, the touch events are wrong.

Workaround: when demonstrating the touch feature on the kit, the bottom side of the PCB must not be in contact with fingers or any external object.

### The pin-through holes near the touch sensors may cause spurious touch events.

On some AT32UC3L-EK kits, the pin-through holes are not protected, causing spurious touch events when the fingers are not exactly on the touch sensors.

Workaround: when demonstrating the touch feature on this kit, the user must make sure to touch the sensor-delimited PCB areas only and nowhere else on the PCB.

### The kit will not operate if power-hungry add-ons are connected to the expansion headers.

Workaround: the kit must not be used with external add-ons consuming more than 100mA. Note that the RZ600 radio board provided with this kit has very low power consumption and can be used with this kit safely.

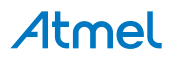

#### **Evaluation Board/kit Important Notice** 5.

This evaluation board/kit is intended for use for FURTHER ENGINEERING, DEVELOPMENT, DEMONSTRATION, OR EVALUATION PURPOSES ONLY. It is not a finished product and may not (yet) comply with some or any technical or legal requirements that are applicable to finished products, including, without limitation, directives regarding electromagnetic compatibility, recycling (WEEE), FCC, CE or UL (except as may be otherwise noted on the board/kit). Atmel supplied this board/kit "AS IS," without any warranties, with all faults, at the buyer's and further users' sole risk. The user assumes all responsibility and liability for proper and safe handling of the goods. Further, the user indemnifies Atmel from all claims arising from the handling or use of the goods. Due to the open construction of the product, it is the user's responsibility to take any and all appropriate precautions with regard to electrostatic discharge and any other technical or legal concerns.

EXCEPT TO THE EXTENT OF THE INDEMNITY SET FORTH ABOVE, NEITHER USER NOR ATMEL SHALL BE LIABLE TO EACH OTHER FOR ANY INDIRECT, SPECIAL, INCIDENTAL, OR CONSEQUENTIAL DAMAGES.

No license is granted under any patent right or other intellectual property right of Atmel covering or relating to any machine, process, or combination in which such Atmel products or services might be or are used.

### **Mailing Address:**

Atmel Corporation 1600 Technology Drive San Jose, CA 95110 **USA** 

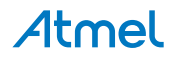

### **Revision History** 6.

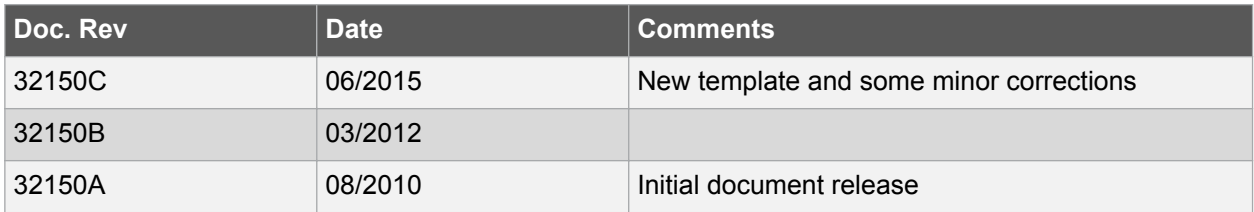

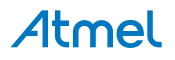

# Atmel | Enabling Unlimited Possibilities®

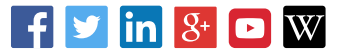

 $\overline{1}$ 

**Atmel Corporation** 

1600 Technology Drive, San Jose, CA 95110 USA

T:  $(+1)(408)$  441.0311

 $F: (+1)(408) 436.4200$ 

www.atmel.com

<sup>©</sup> 2015 Atmel Corporation. / Rev.: Atmel-32150C-UC3L-EK\_User Guide-06/2015

Atmel<sup>®</sup>, Atmel logo and combinations thereof, Enabling Unlimited Possibilities®, AVR®, QTouch®, picoPower® and others are registered trademarks or trademarks of Atmel Corporation in U.S. and other countries. Other terms and product names may be trademarks of others.

DISCLAIMER: The information in this document is provided in connection with Atmel products. No license, express or implied, by estoppel or otherwise, to any intellectual property right is granted by this document or in connection with the sale of Atmel products. EXCEPT AS SET FORTH IN THE ATMEL TERMS AND CONDITIONS OF SALES LOCATED ON THE ATMEL WEBSITE, ATMEL ASSUMES NO LIABILITY WHATSOEVER AND DISCLAIMS ANY EXPRESS, IMPLIED OR STATUTORY WARRANTY RELATING TO ITS PRODUCTS INCLUDING, BUT NOT LIMITED TO, THE IMPLIED WARRANTY OF MERCHANTABILITY, FITNESS FOR A PARTICULAR PURPOSE, OR NON-INFRINGEMENT. IN NO EVENT SHALL ATMEL BE LIABLE FOR ANY DIRECT, INDIRECT, CONSEQUENTIAL, PUNITIVE, SPECIAL OR INCIDENTAL DAMAGES (INCLUDING, WITHOUT LIMITATION, DAMAGES FOR LOSS AND PROFITS, BUSINESS INTERRUPTION, OR LOSS OF INFORMATION) ARISING OUT OF THE USE OR INABILITY TO USE THIS DOCUMENT, EVEN IF ATMEL HAS BEEN ADVISED OF THE POSSIBILITY OF SUCH DAMAGES. Atmel makes no representations or warranties with respect to the accuracy or completeness of the contents of this document and reserves the right to make changes to specifications and products descriptions at any time without notice. Atmel does not make any commitment to update the information contained herein. Unless specifically provided otherwise, Atmel products are not suitable for, and shall not be used in, automotive applications. Atmel products are not intended, authorized, or warranted for use as components in applications intended to support or sustain life.

SAFETY-CRITICAL, MILITARY, AND AUTOMOTIVE APPLICATIONS DISCLAIMER: Atmel products are not designed for and will not be used in connection with any applications where the failure of such products would reasonably be expected to result in significant personal injury or death ("Safety-Critical Applications") without an Atmel officer's specific written consent. Safety-Critical Applications include, without limitation, life support devices and systems, equipment or systems for the operation of nuclear facilities and weapons systems. Atmel products are not designed nor intended for use in military or aerospace applications or environments unless specifically designated by Atmel as military-grade. Atmel products are not designed nor intended for use in automotive applications unless specifically designated by Atmel as automotive-grade.

# **X-ON Electronics**

Largest Supplier of Electrical and Electronic Components

*Click to view similar products for* [Development Boards & Kits - AVR](https://www.x-on.com.au/category/embedded-solutions/engineering-tools/embedded-development-tools/embedded-processor-development-kits/development-boards-kits-avr) *category:*

*Click to view products by* [Microchip](https://www.x-on.com.au/manufacturer/microchip) *manufacturer:* 

Other Similar products are found below :

[3264](https://www.x-on.com.au/mpn/adafruit/3264) [ATSAMR21B18MZ210PAT](https://www.x-on.com.au/mpn/microchip/atsamr21b18mz210pat) [AVR101](https://www.x-on.com.au/mpn/gravitech/avr101) [DFR0203](https://www.x-on.com.au/mpn/dfrobot/dfr0203) [ASK4001](https://www.x-on.com.au/mpn/tinycircuits/ask4001) [3228](https://www.x-on.com.au/mpn/adafruit/3228) [1222](https://www.x-on.com.au/mpn/adafruit/1222) [MIKROE-2474](https://www.x-on.com.au/mpn/mikroelektronika/mikroe2474) [1260](https://www.x-on.com.au/mpn/adafruit/1260) [1405](https://www.x-on.com.au/mpn/adafruit/1405) [DEV-10914](https://www.x-on.com.au/mpn/sparkfun/dev10914) [1500](https://www.x-on.com.au/mpn/adafruit/1500) [1639](https://www.x-on.com.au/mpn/adafruit/1639) [1657](https://www.x-on.com.au/mpn/adafruit/1657) [174](https://www.x-on.com.au/mpn/adafruit/174) [193](https://www.x-on.com.au/mpn/adafruit/193) [2000](https://www.x-on.com.au/mpn/adafruit/2000) [2010](https://www.x-on.com.au/mpn/adafruit/2010) [3208](https://www.x-on.com.au/mpn/adafruit/3208) [ATRCB256RFR2](https://www.x-on.com.au/mpn/atmel/atrcb256rfr2) [ATRCB256RFR2](https://www.x-on.com.au/mpn/microchip/atrcb256rfr2) [ATRCB256RFR2-XPRO](https://www.x-on.com.au/mpn/microchip/atrcb256rfr2xpro) [ATXMEGAA1U-XPRO](https://www.x-on.com.au/mpn/atmel/atxmegaa1uxpro) [ATSTK600-SC48](https://www.x-on.com.au/mpn/atmel/atstk600sc48) [ATSTK600-SC48](https://www.x-on.com.au/mpn/microchip/atstk600sc48) [2290](https://www.x-on.com.au/mpn/adafruit/2290) [2466](https://www.x-on.com.au/mpn/adafruit/2466) [2488](https://www.x-on.com.au/mpn/adafruit/2488) [DEV-11520](https://www.x-on.com.au/mpn/sparkfun/dev11520) [2590](https://www.x-on.com.au/mpn/adafruit/2590) [296](https://www.x-on.com.au/mpn/adafruit/296) [3000](https://www.x-on.com.au/mpn/adafruit/3000) [3027](https://www.x-on.com.au/mpn/adafruit/3027) [AT97SC3205T-X3A1C10B](https://www.x-on.com.au/mpn/microchip/at97sc3205tx3a1c10b) [AT97SC3205T-U3A1C10B](https://www.x-on.com.au/mpn/microchip/at97sc3205tu3a1c10b) [AT97SC3205T-H3M4C10B](https://www.x-on.com.au/mpn/microchip/at97sc3205th3m4c10b) [AT97SC3205T-X3A1C20B](https://www.x-on.com.au/mpn/microchip/at97sc3205tx3a1c20b) [AT97SC3205T-U3A1C20B](https://www.x-on.com.au/mpn/microchip/at97sc3205tu3a1c20b) [DC2026C-KIT](https://www.x-on.com.au/mpn/analogdevices/dc2026ckit) [R500](https://www.x-on.com.au/mpn/globalspecialties/r500) [K010007](https://www.x-on.com.au/mpn/arduino/k010007) [110060157](https://www.x-on.com.au/mpn/seeedstudio/110060157) [W5100E01-AVR](https://www.x-on.com.au/mpn/wiznet/w5100e01avr) [3193](https://www.x-on.com.au/mpn/adafruit/3193) [K020007](https://www.x-on.com.au/mpn/arduino/k020007) [K030007](https://www.x-on.com.au/mpn/arduino/k030007) [DFR0323](https://www.x-on.com.au/mpn/dfrobot/dfr0323) [KIT0090](https://www.x-on.com.au/mpn/dfrobot/kit0090) [KIT-14418](https://www.x-on.com.au/mpn/sparkfun/kit14418) [DFR0311](https://www.x-on.com.au/mpn/dfrobot/dfr0311)